**2024.04.12** 松浦知也(**[matsura.tomoya@noc.geidai.ac.jp](http://matsura.tomoya@noc.geidai.ac.jp) [teach@matsuuratomoya.com](mailto:teach@matsuuratomoya.com)**)

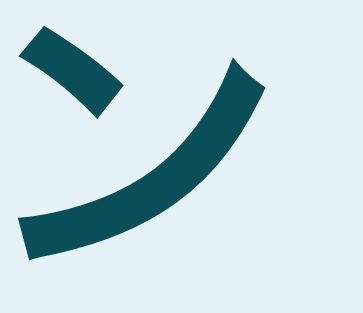

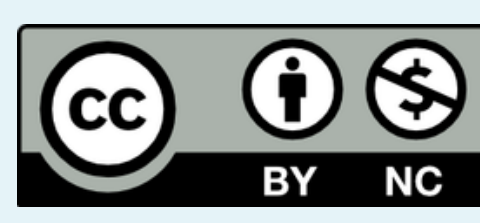

コードとデザイン 東京藝術大学 芸術情報センター開設科目 金曜**4-5**限 第**1**週

## Google Classroom

# rzggu2e

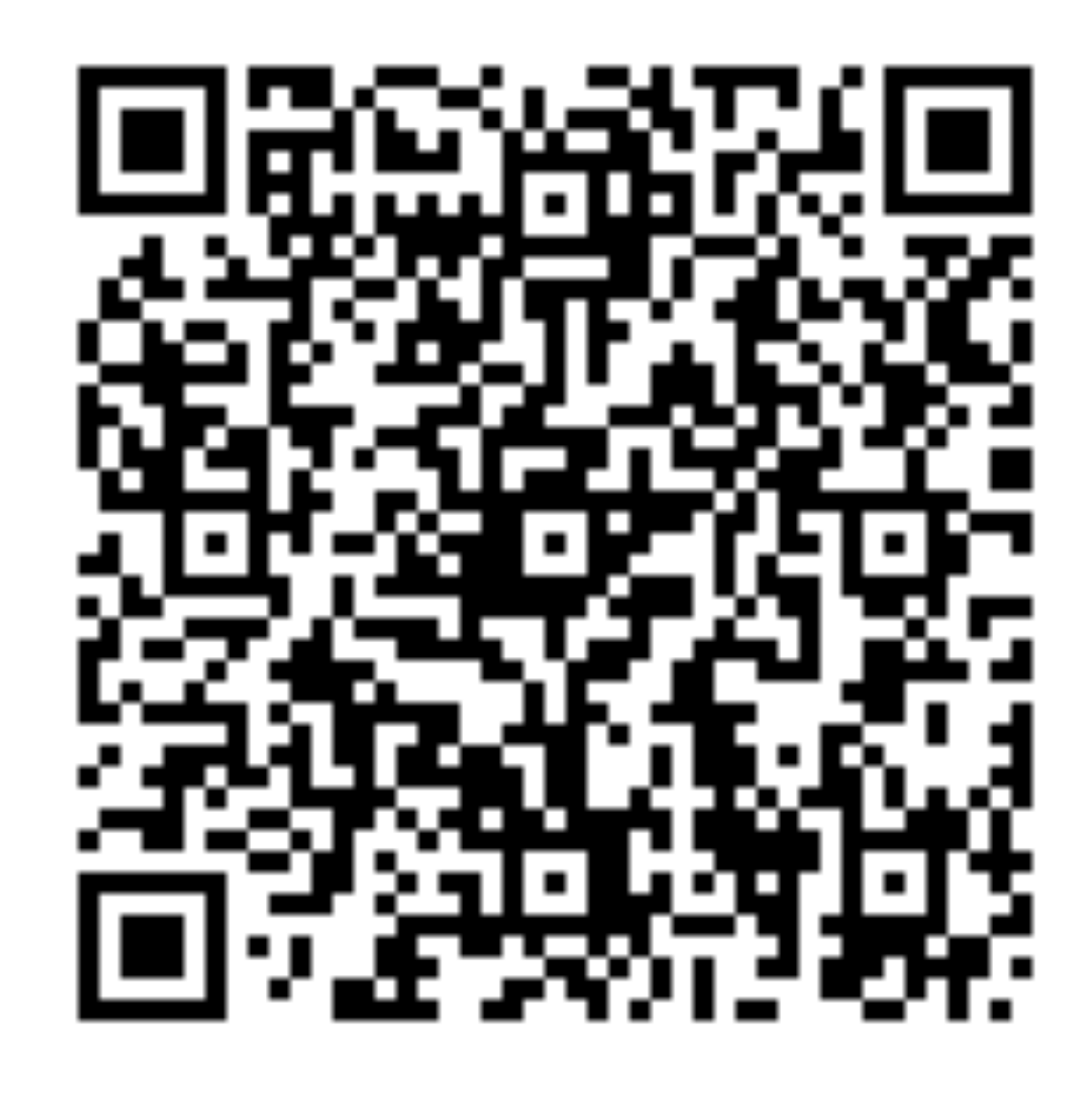

# 今日の予定

### • オリエンテーション(20min.)

- Conditional Design ワークショップ (50min.)→ラボに移動します!
- 履修上の注意点など説明(15min.)

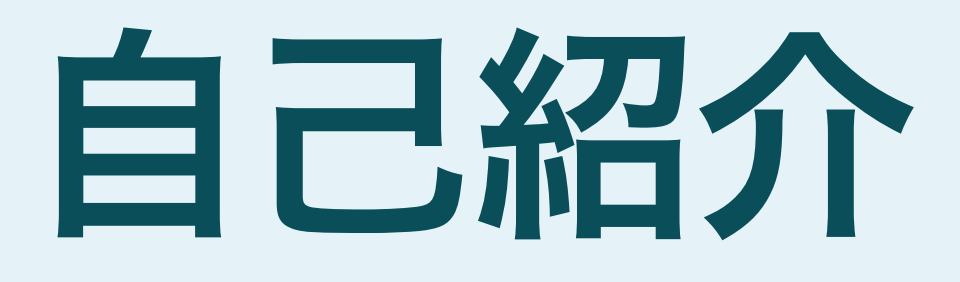

- 神奈川県茅ヶ崎市出身(1994)
- 東京藝術大学音楽環境創造科卒(2017)
- 九州大学大学院芸術工学府 修士、博士後期課 程(2017~2022)
- 東京藝術大学芸術情報センター 特任助教  $(2022-)$
- YCAM(Intern,2015),teamlab(2015~2017), School for Poetic Computation(2018)

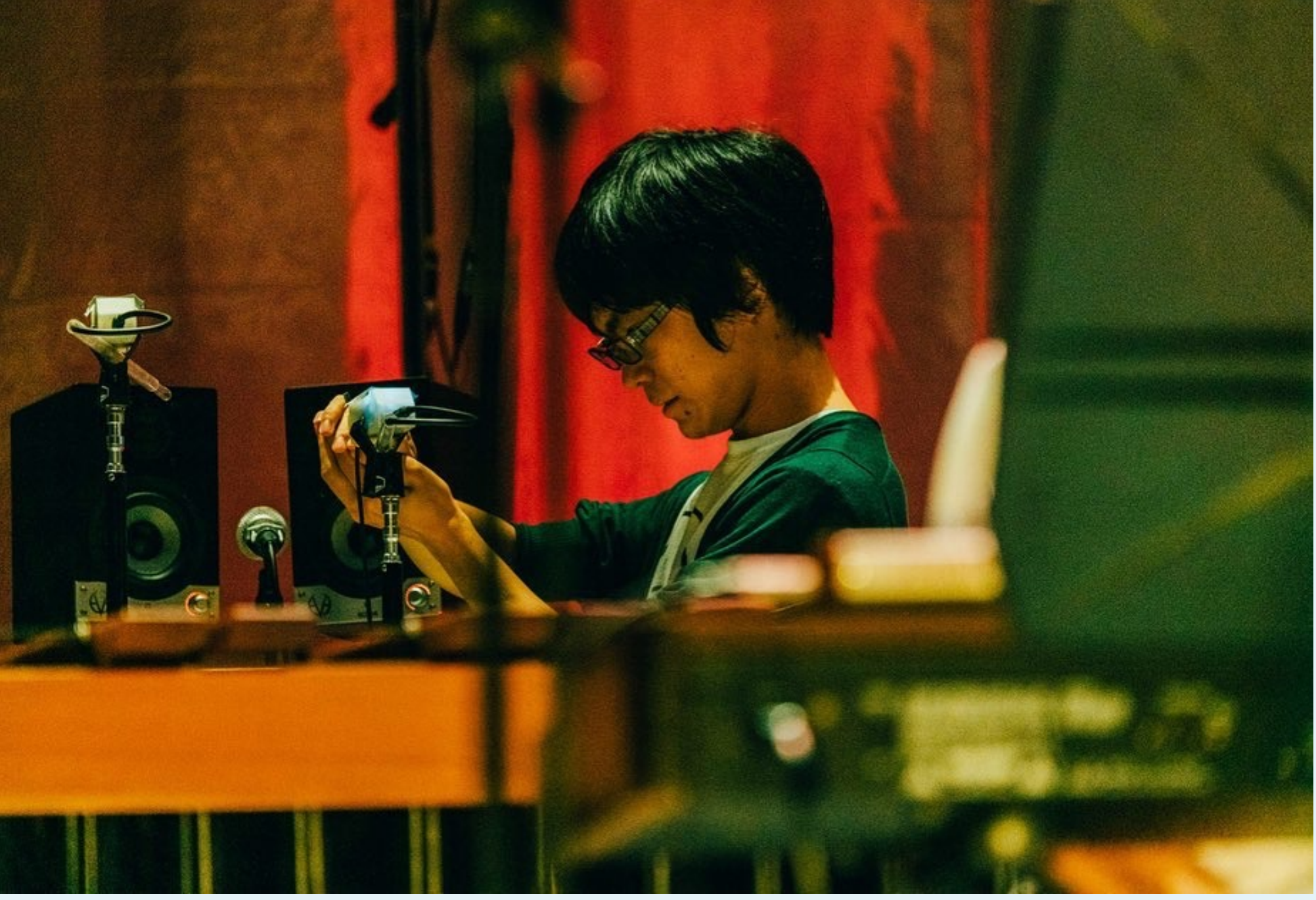

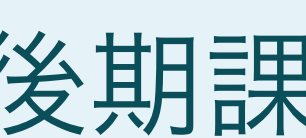

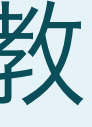

photo: Takehiro Goto

電子楽器を作って演奏したり、展示のための音プログ ラミングをしたり、音のためのプログラミング言語を 作ったりしています。

<https://matsuuratomoya.com>

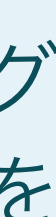

# **School for Poetic Computation**

### **School for Poetic Computation**

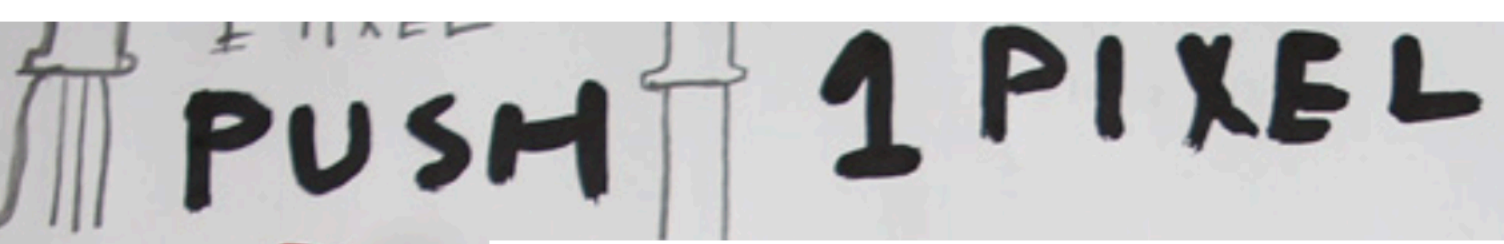

The School for Poetic Computation is an artist-run school in New York that was founded in 2013. A small group of students and faculty work closely to explore the intersections of code, design, hardware and theory - focusing especially on artistic intervention. It's a hybrid of a school, residency and research group. Our motto is: more poetry, less demo TOA CAH

Participate: Fall/Winter 2021-22 **COCOON Summer** 2021 **Our Transition** 

**Mission** People **Classes** Press **FAQ** 

Instagram o Twitter <del>■</del> Newsletter  $\blacktriangleright$ Blog **Finances** 

### <https://medium.com/sfpc/sfpc-fall-2018-1%E9%80%B1%E7%9B%AE-6fc844be3d83>

abcde tahit

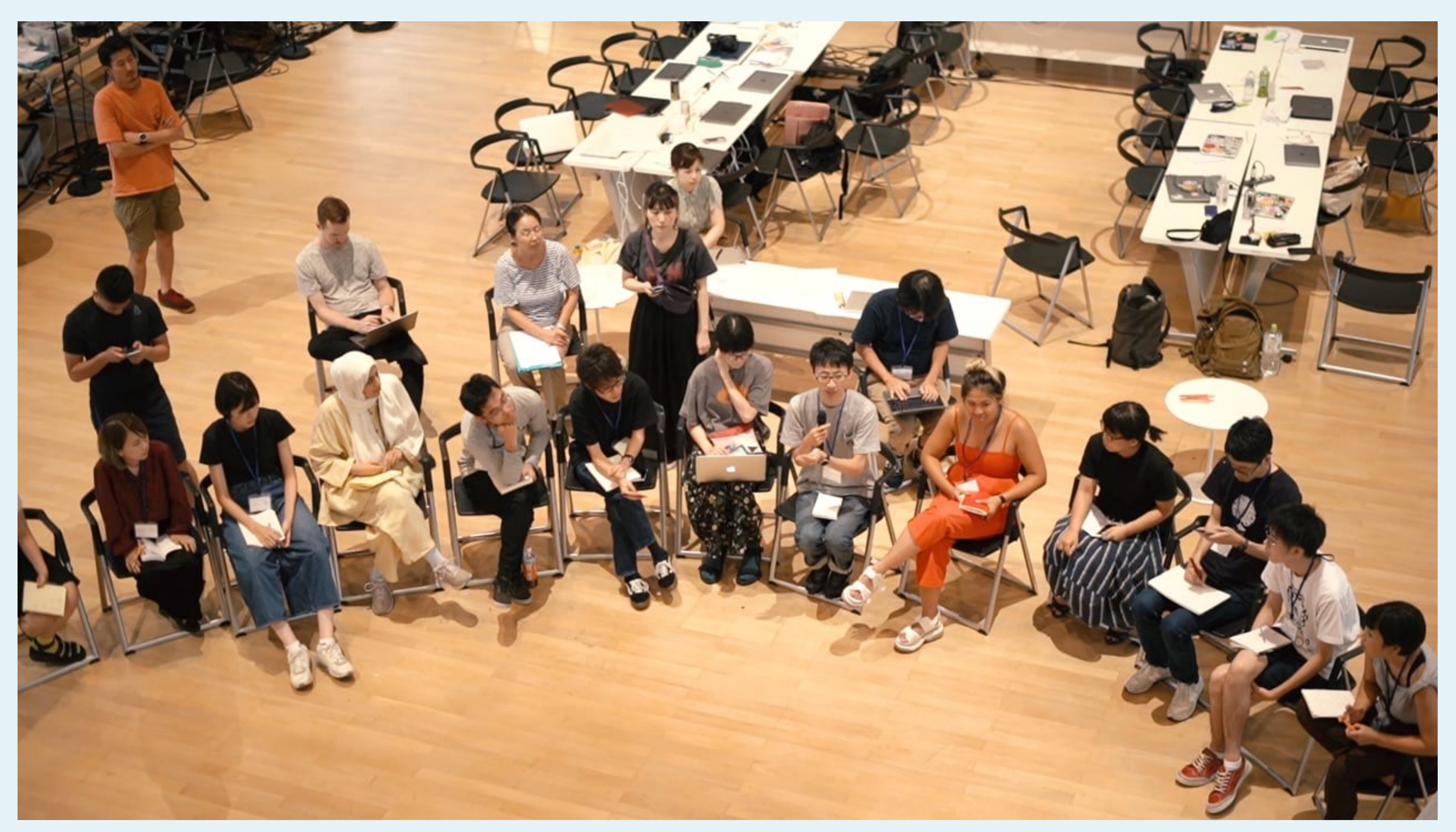

SFPC Summer 2019 in Yamaguchi <https://vimeo.com/363716118> <https://potari.jp/2019/12/3673/>

Code and Design

# Code and Design

- Generative Design
- Computational Design
	- Creative Coding

…

# この授業で取り扱う内容

• コンピューターの基礎的な仕組みを実際に作りながら理解する

• 含:電子工作で簡単なコンピューターを作る

• コンピューターの多様なインターフェースのひとつとしてデジタルファブリケ

• プログラミングとハードウェアを組み合わせた環境(Arduino)に慣れる

- ーション技術の基礎を身につける
	-
- 芸術あるいは社会の中でコンピューターを使うことに意識的になる

参考:後期の「メディアアート・プログラミングII」ではもっとソフトウェア寄りの内容を扱います!

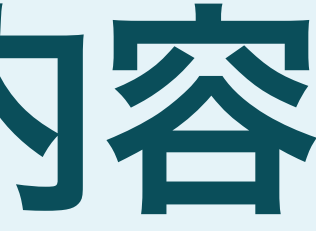

# この授業で(直接は)取り扱わない内容

- VR
- AI
- NFT

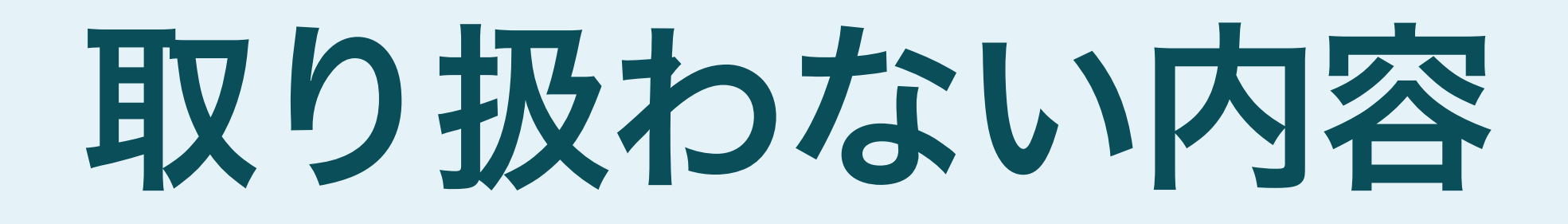

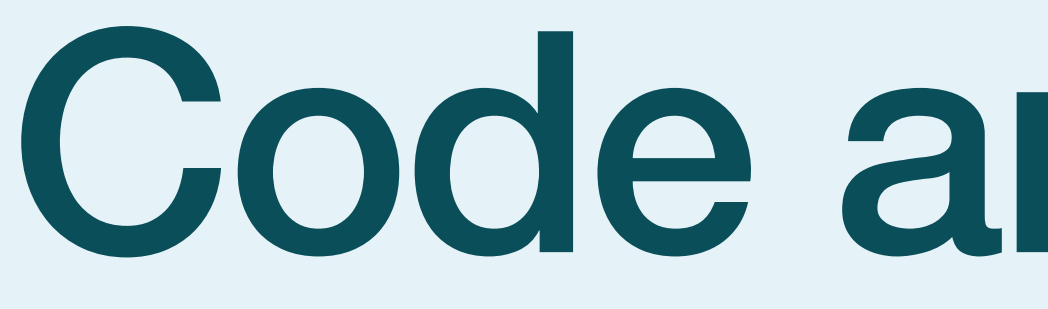

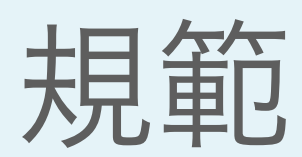

# Code and Design

規範 と デザイン

# コードが法になる

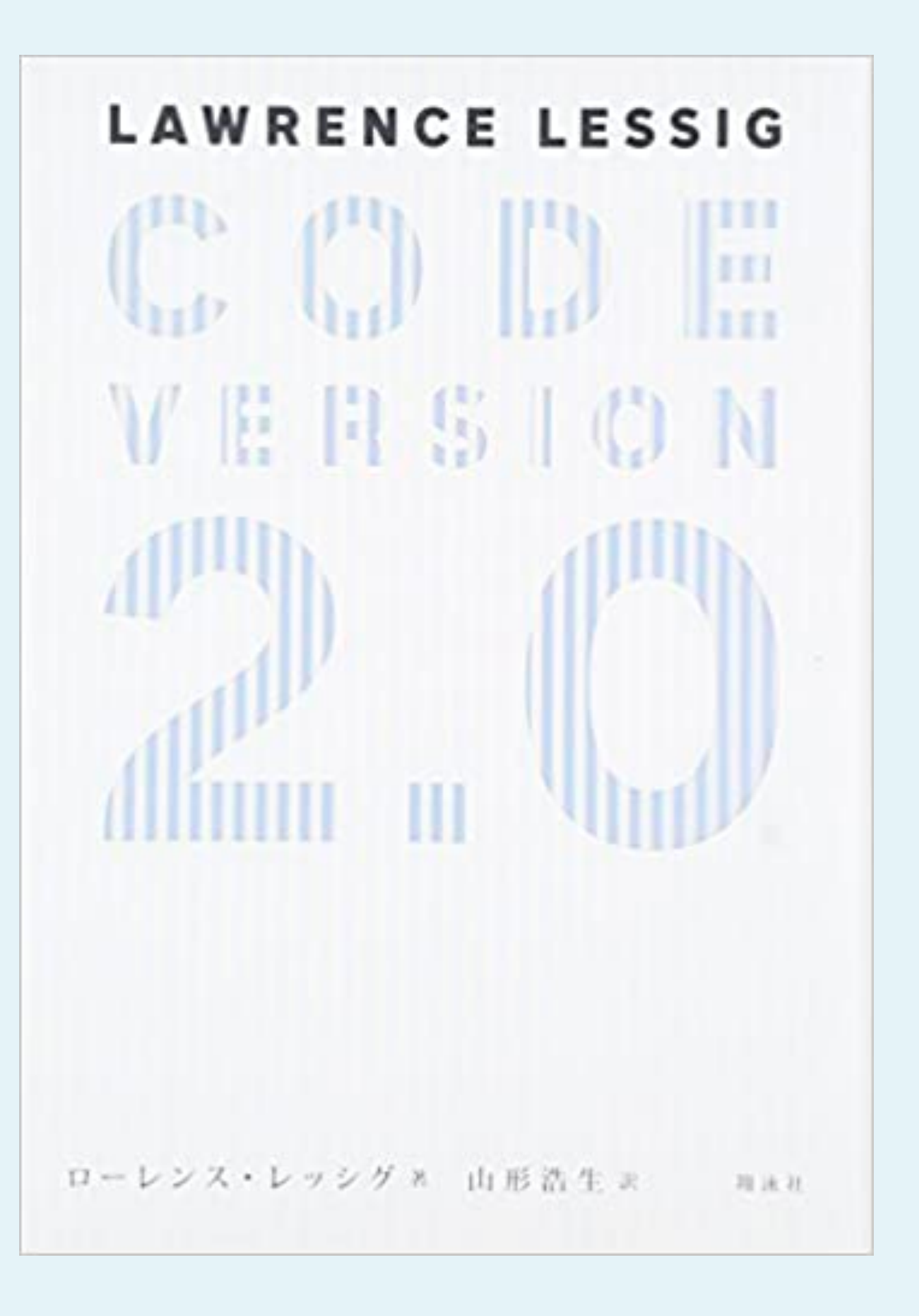

### "Code version 2.0" ローレンス・レッシグ著、山形浩生訳、翔泳社(2007)

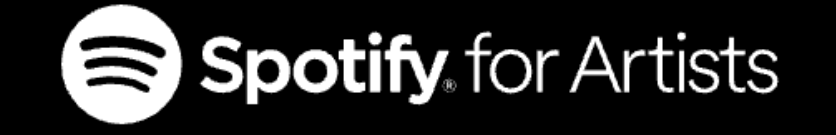

再生数を正当に獲得したにもかかわらず、不正操作を理由にコンテンツが削除 されたとお考えの場合は、ディストリビューターまたはレーベルに連絡し、当 該コンテンツを正当にプロモーションするために採用された方法について情報 を確認してください。ディストリビューターまたはレーベルとSpotifyのチーム は連携し、迅速に問題を解決できるよう努めます。

### ストリーミングの人為的操作へのSpotifyの対策

人為的に操作されたストリーミングとは、ユーザーの真の再生インテントが反 映されていないストリーミングのことです。これには、自動化されたプロセス (ボットやスクリプト)を使ってSpotifyを操作しようとする行為がすべて含まれ ます。

Spotifyは、エンジニアのリソースを投入し、Spotifyにおけるストリーミングの 人為的操作を検出、抑制、排除するための研究を行っています。これは、アー ティストたちに芸術で生計を立てる機会を提供するというSpotifyのミッション を円滑に遂行し、権利者が可能な限り正当な利益を得られるようにするもので す。不正なストリーミングがあれば、正直かつ懸命に活動しているアーティス トが影響を受けるということであり、これはSpotifyにとって妥協できない非常 に重大な問題です。

### おすすめ ∨ リソース ∨ ヘルプ

### https://support.spotify.com/jp/artists/article/third-party-services-that-guarantee-streams/

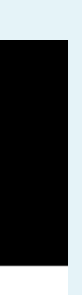

アクセス

 $\oplus$ 

ログイン

あなたは制作にコンピューターを使っていますか?

あなたは制作にコンピューターを主体的に使っていますか?

# **Q**:コンピューターはいつ誕生しましたか?

- 1. 1940年代
- 2. 1950年代
- 3. 1960年代
- 4. 1970年代
- 
- 
- 
- 
- 
- 
- 
- 

ENIAC(1946)

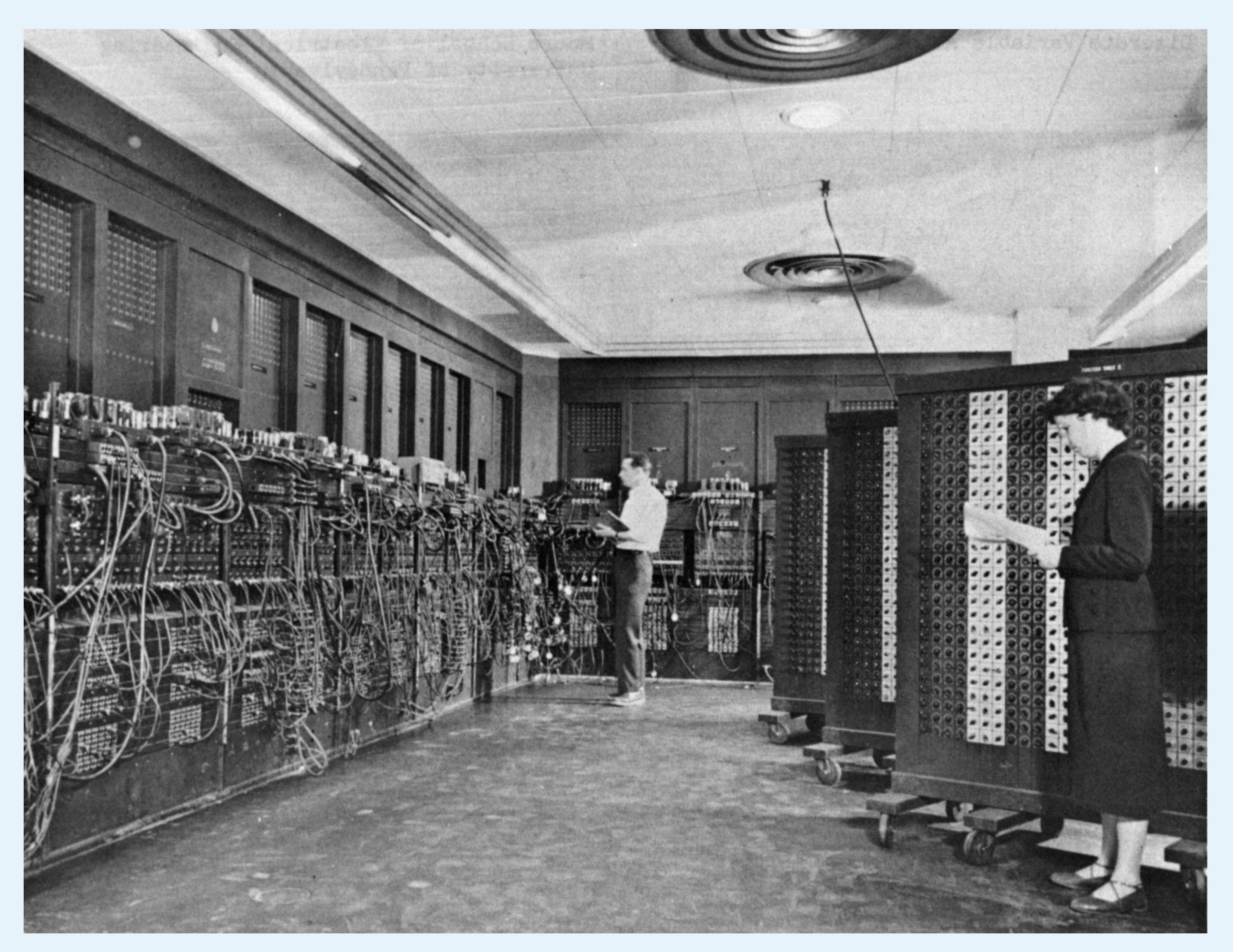

Public Domain:<https://commons.wikimedia.org/wiki/File:Eniac.jpg>

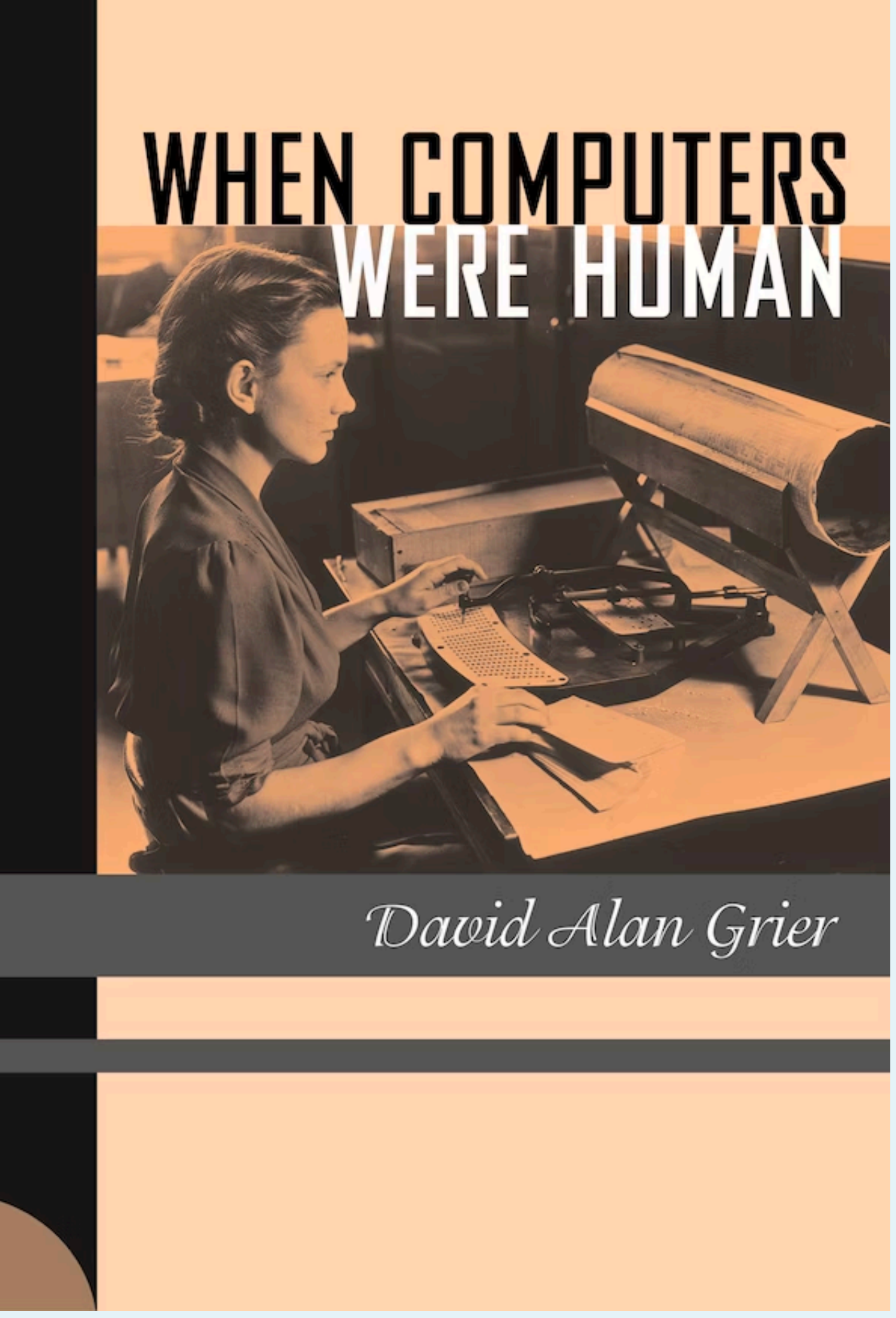

"When Computers Were Human" by David Alan Grier (2005) Princeton University Press, 9780691133829

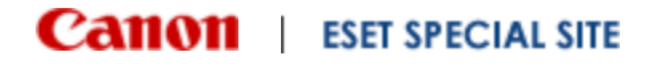

キヤノンMJがお届けする安全なデジタル活用のためのセキュリティ情報

サイバーセキュリティ情報局

トピック別 ∨ 立場別 > キーワード事典

## 女性の将来

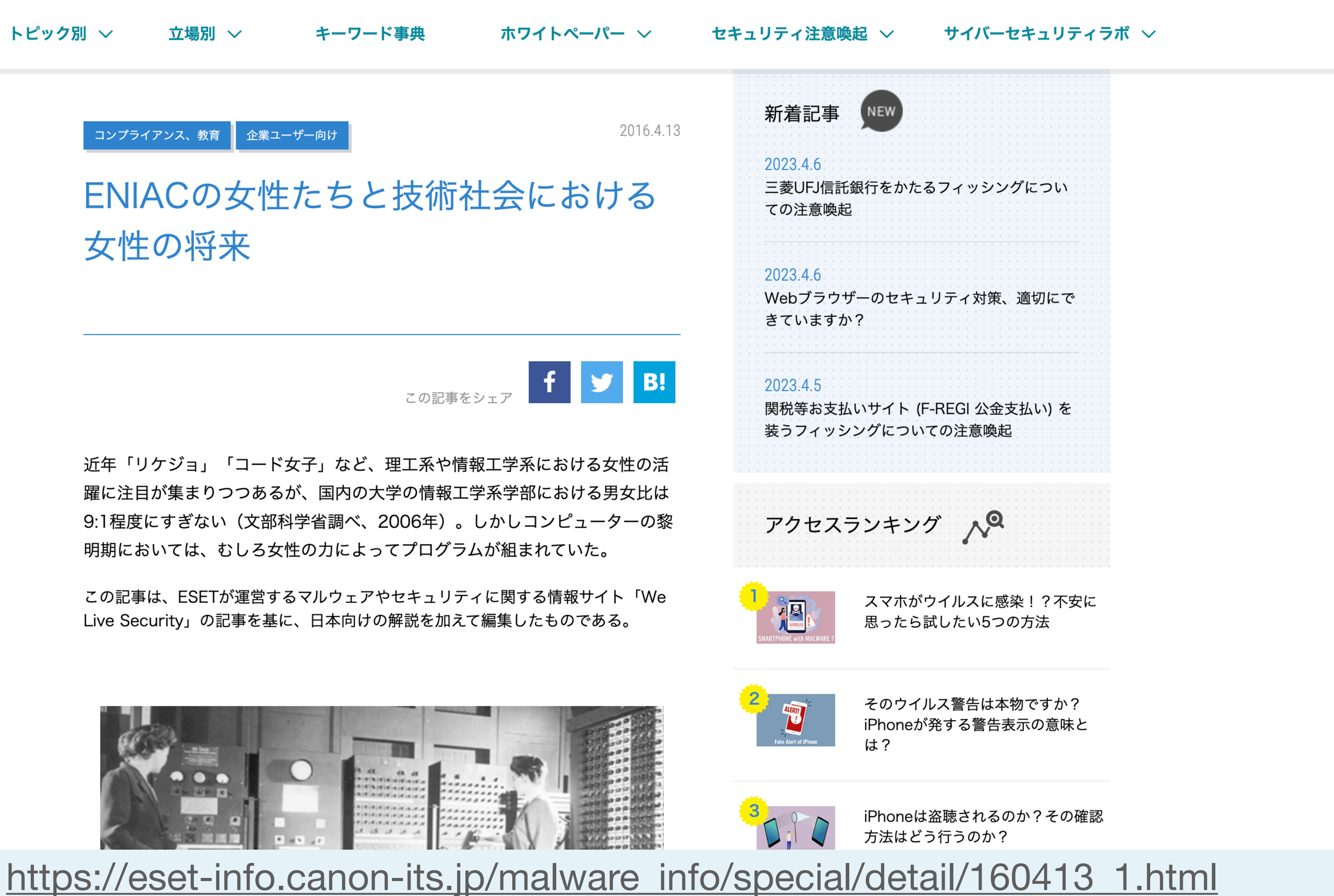

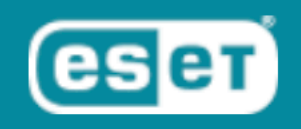

<u>ホーム</u> › 【連載】計算の歴史学とジェンダー—誰が計算をしていたのか?(前山和喜)

### 【連載】計算の歴史学とジェンダー―誰が計算をし ていたのか?(前山和喜)

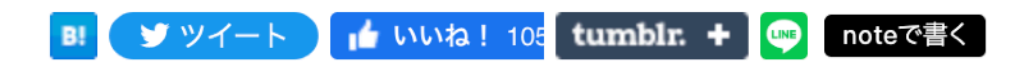

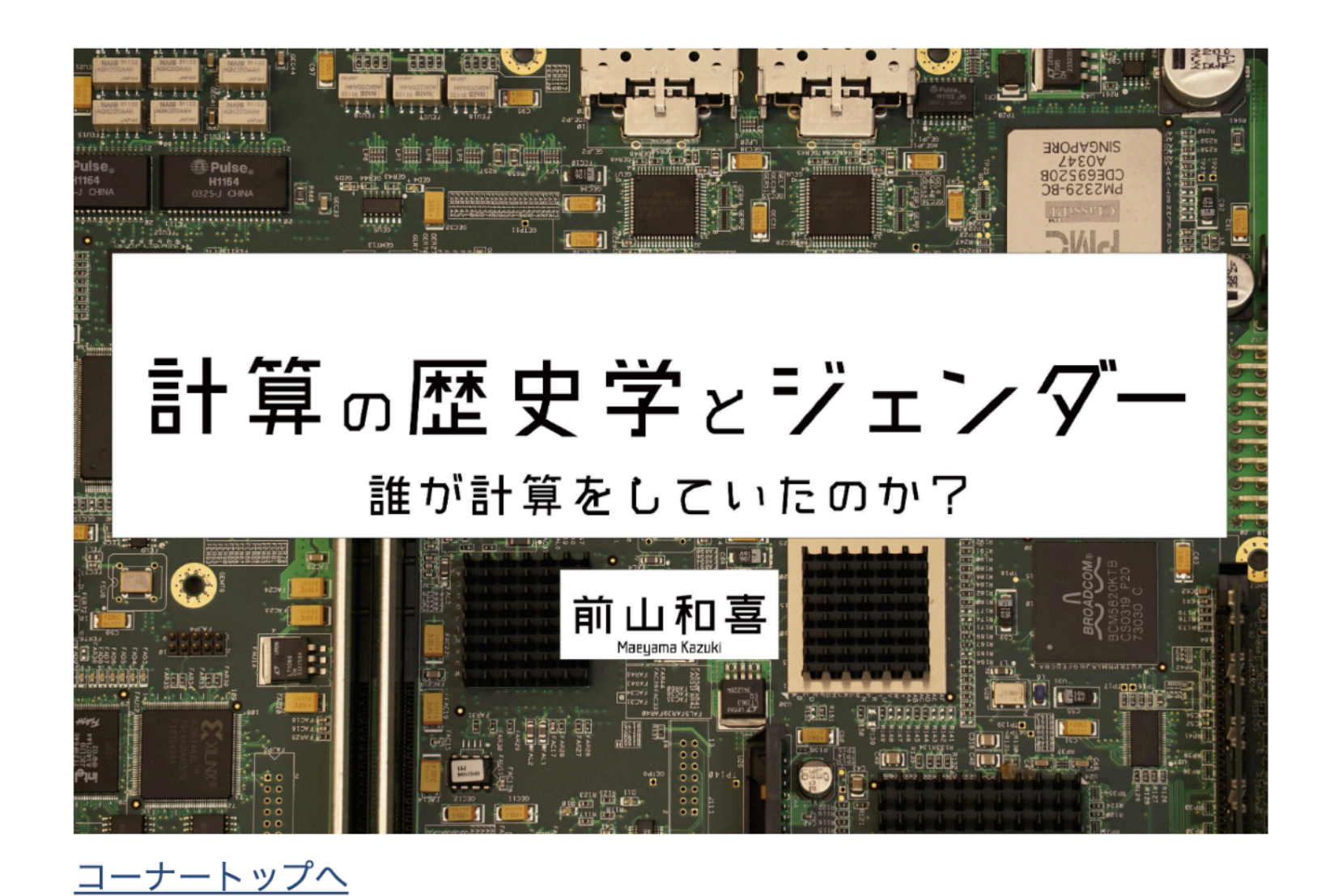

【はじめに】

「コンピュータの歴史」、といわれて多くの人が思い浮かべるのは、機械の 性能発展史やそれを開発した人々を英雄伝的に語る口調の物語ではないでし ょうか。しかしこのような歴史の陰で、コンピュータに関わっていた無名の 人々が数多く存在していたこともまた事実です。

本連載では日本計算史を専門とする研究者・前山和喜が、日本におけるコン ピュニタの称明期からお耳期まで (1050年~1075年) た 計笛燃木休 (コい

### https://bungaku-report.com/computing.html

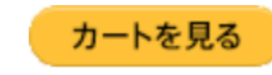

■サイト内記事検索

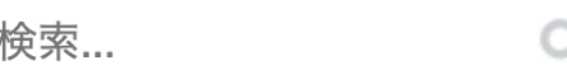

**■本の検索**(版元ドットコム)

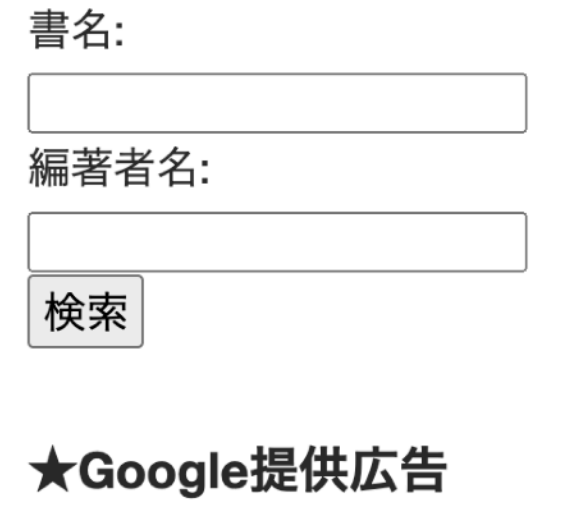

### ★文学通信からのお知らせ

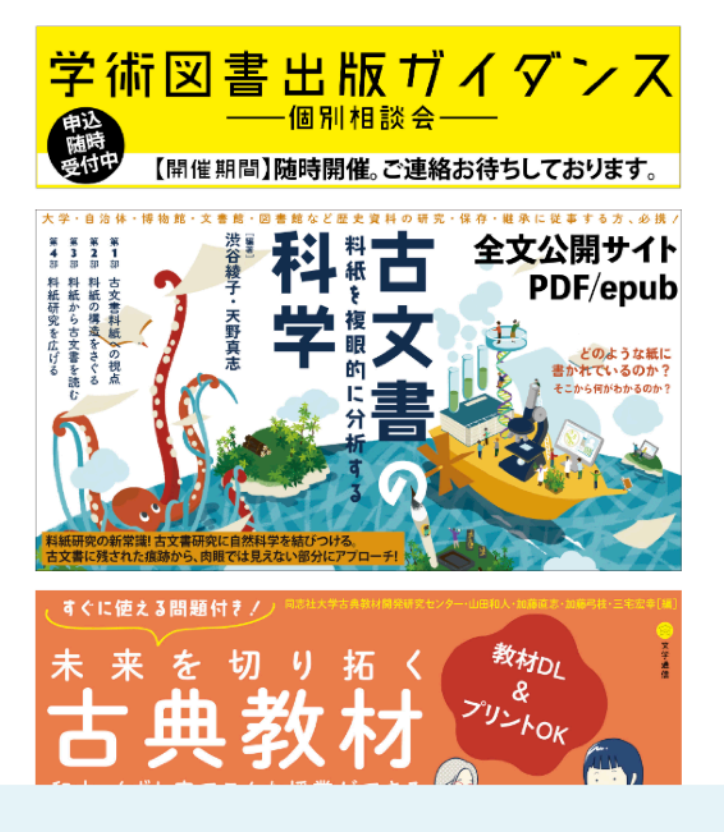

清算をしていたのか? (前山和喜,2020) 文学通信

# Q: PCはいつ誕生しましたか?

- 1. 1950年代
- 2. 1960年代
- 3. 1970年代
- 4. 1980年代

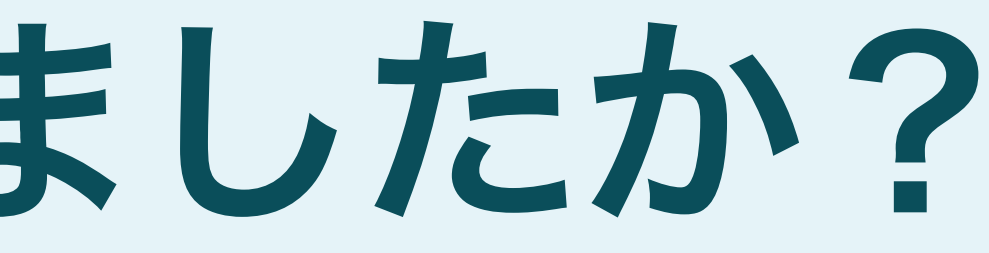

# **Apple I(1976)**

### ArnoldReinhold, CC BY-SA 4.0, via Wikimedia Commons [https://commons.wikimedia.org/wiki/File:Apple\\_1\\_Woz\\_1976\\_at\\_CHM.agr\\_cropped.jpg](https://commons.wikimedia.org/wiki/File:Apple_1_Woz_1976_at_CHM.agr_cropped.jpg)

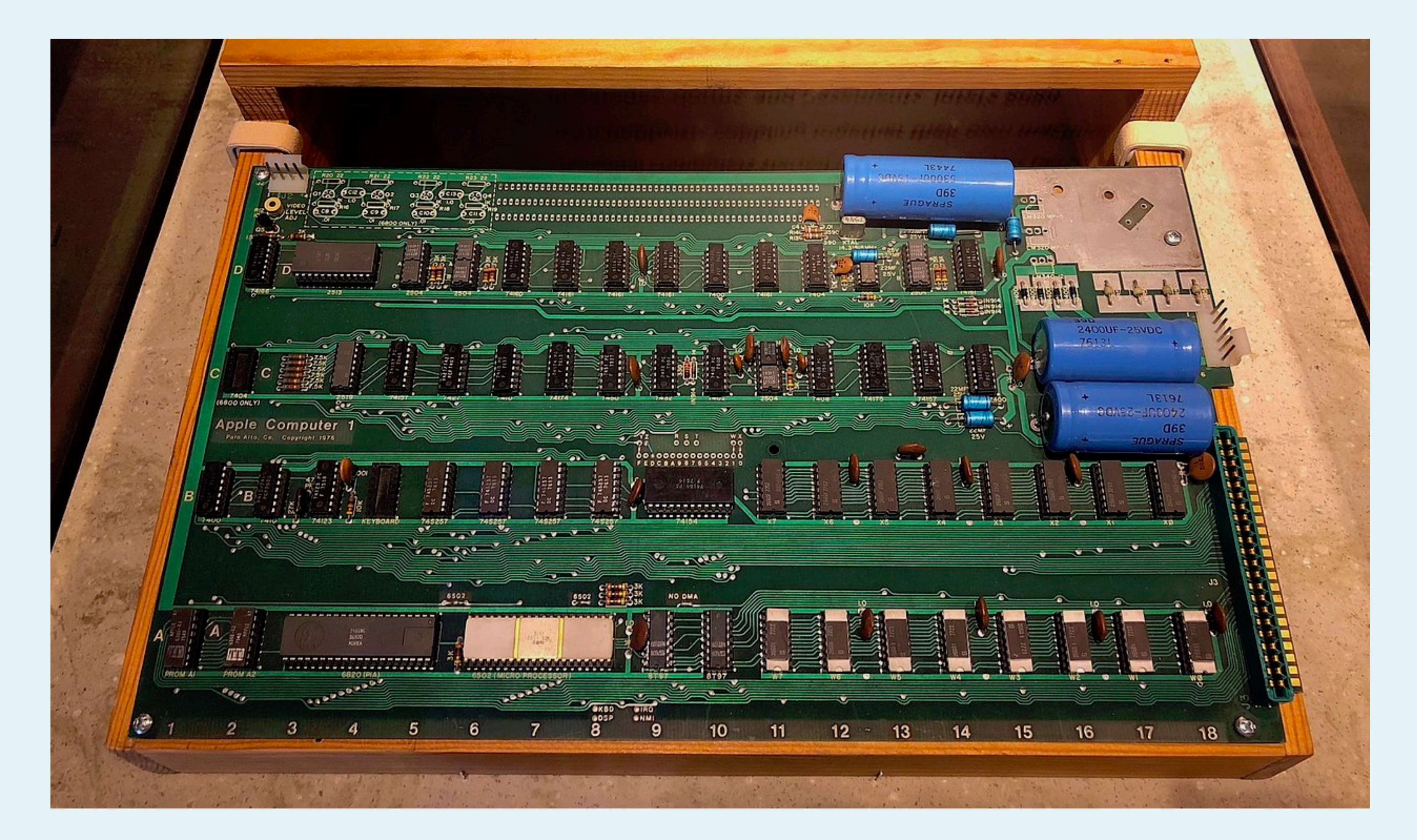

# Xerox PARC 暫定版Dynabook (1972~1979)

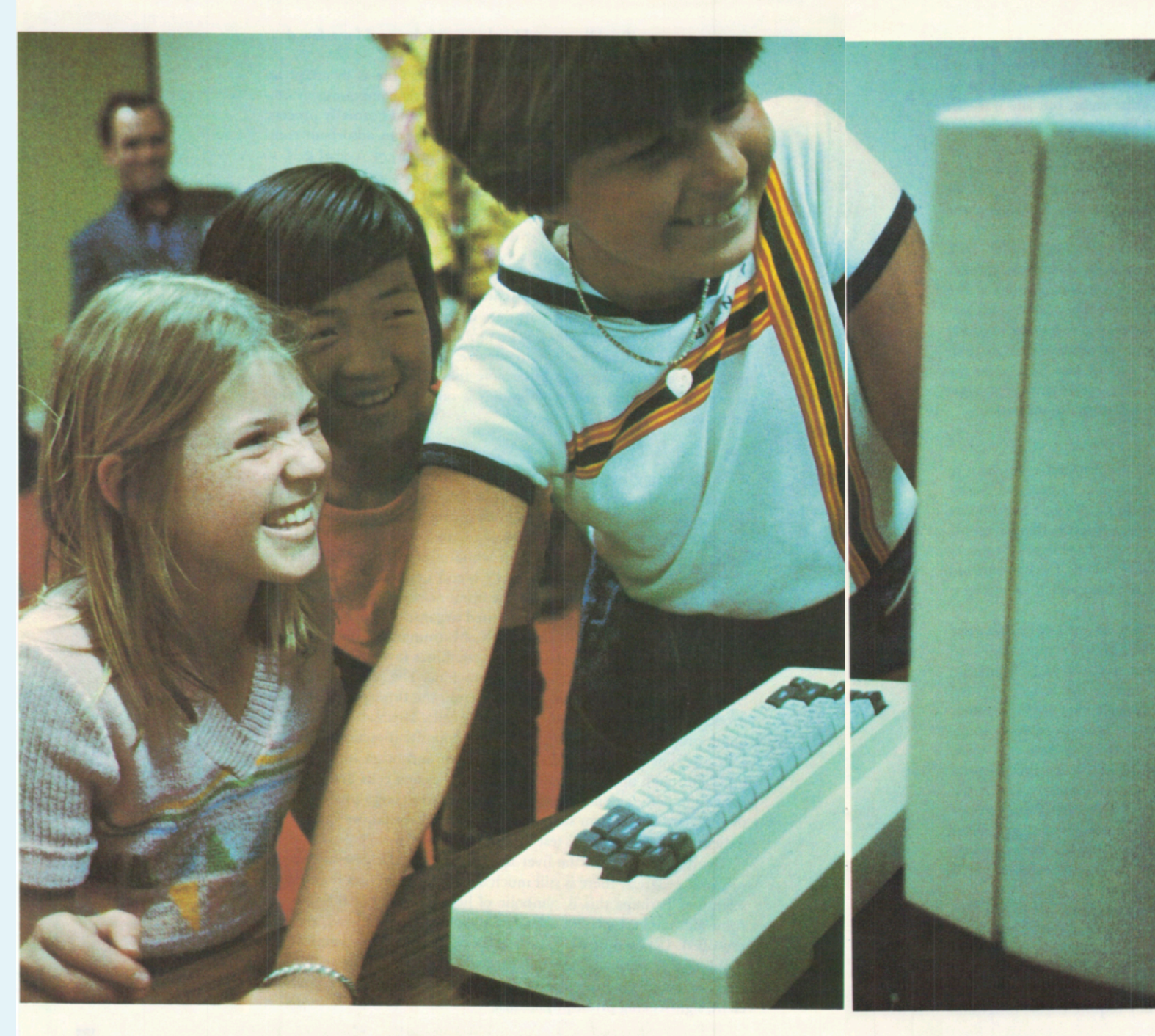

**VPRI Paper for Historical Context** 

### Programming Your Own Computer

By Alan C. Kay

The computers of the 1980s will be easy to use and inexpensive, yet powerful enough to let us do things we have yet to imagine

Beth, a 14-year-old junior high student, lounged in the grass under a tree, enjoying the sunshine. She was watching pictures move about on the televisionlike display screen of a curious gadget she held in her lap. Her mother called from the house, "Beth, time to do your homework."

"I'm doing it, mother," Beth answered. She began striking keys on the typewriterlike keyboard below the display screen. Part of a composition about space travel that she had begun the previous day appeared on the screen, along with a half-finished illustration and some references.

An awkward sentence caught her eye. She pointed a pencillike stylus at the sentence, typed a revision, and watched the sentence change to her new phrasing. Then she finished the illustration with a drawing tool, filling in tone and drawing straight lines. When she made a mistake, she typed out instructions to undo what she had done, and then tried again.

Another of Beth's illustrations was a shuttle docking to a space station. She decided to animate it

Kay, Alan. 1979. "Programming Your Own Computer." In Science Year 1979. World Book Encyclopedia.

183

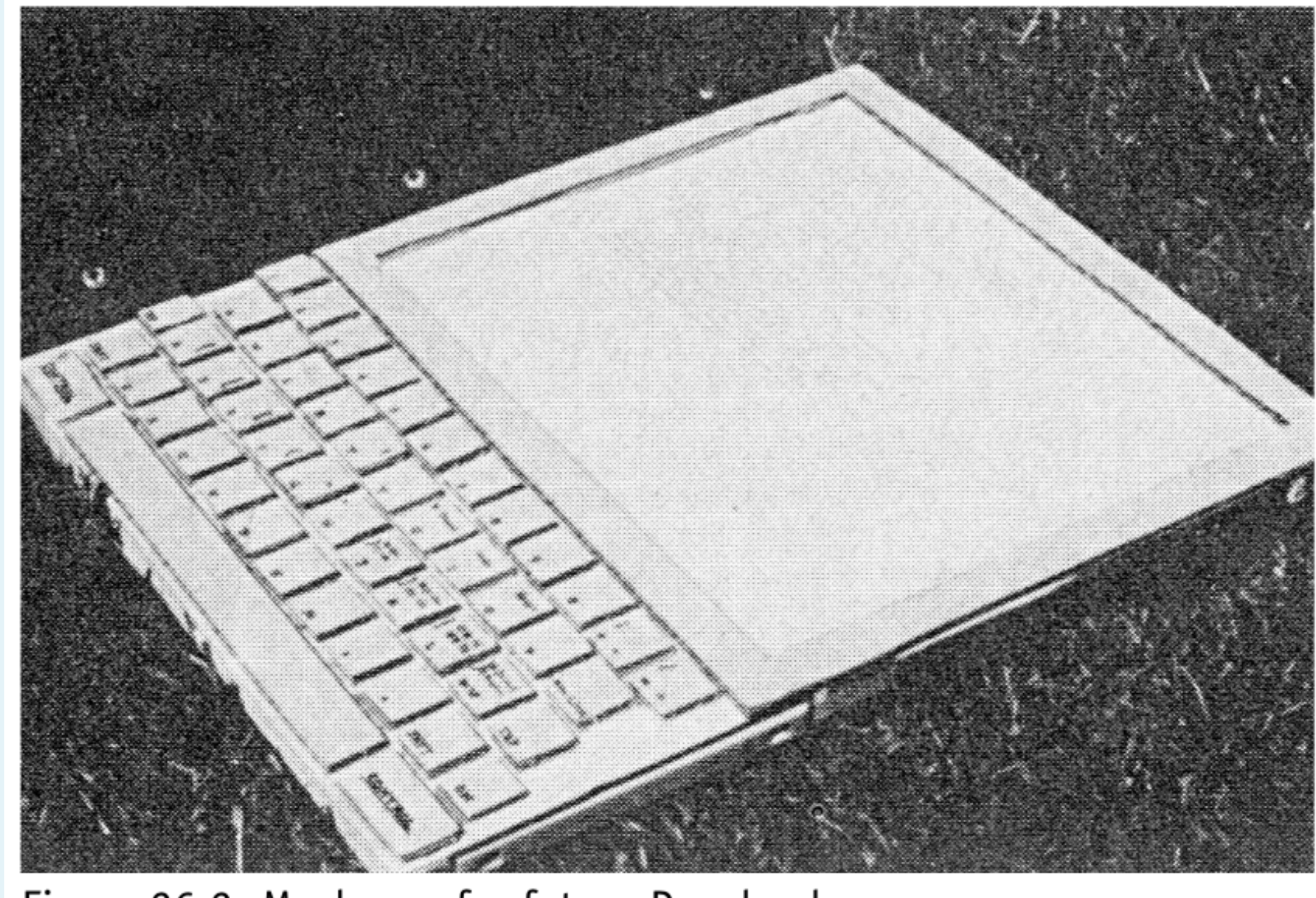

Figure 26.2. Mock-up of a future Dynabook.

### 26. Personal **Dynamic Media**

398

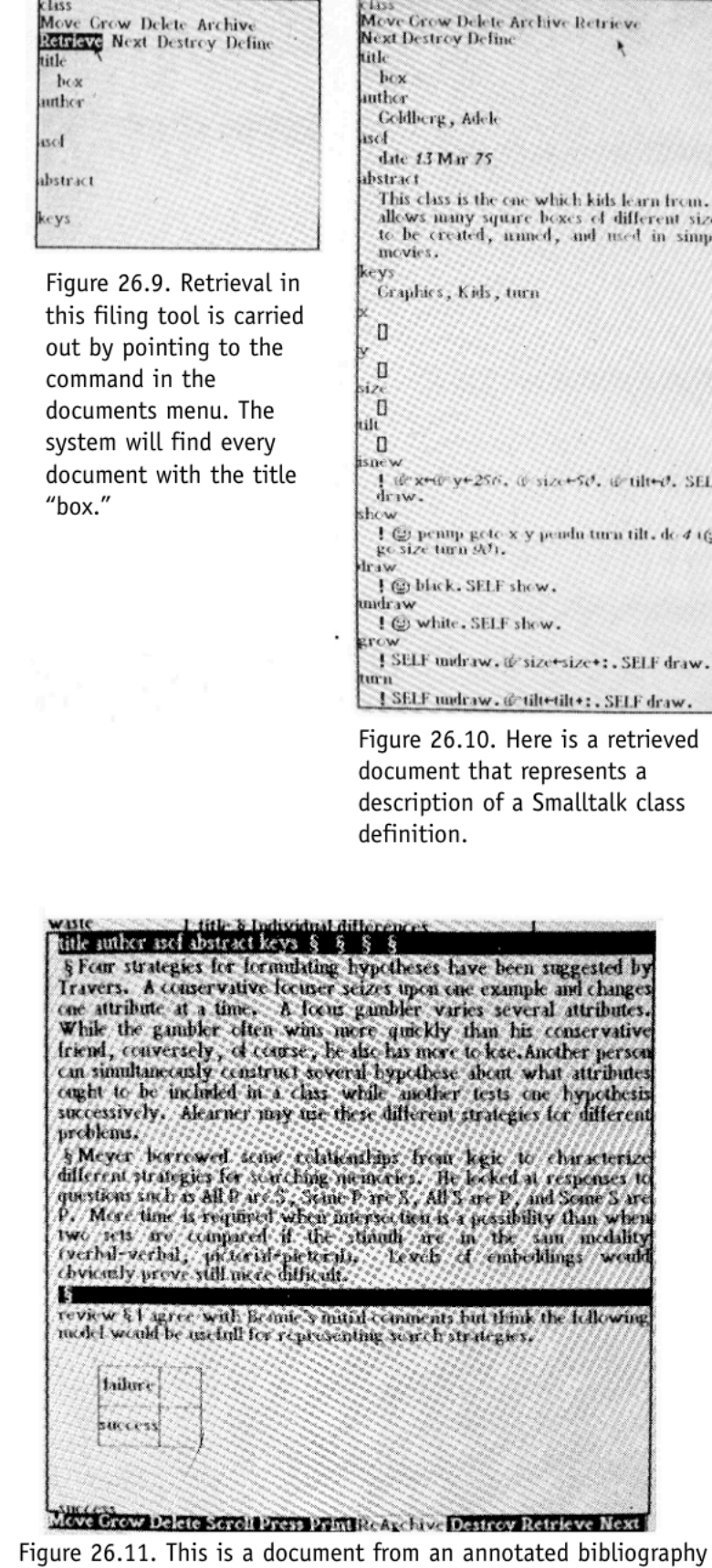

aphy for teacers. Details are suppressed but can be expanded by pointing to names in the black fields. Documents can also contain diagrams.

Kay, Alan, and Adele Goldberg. 1977. "Personal Dynamic Media." Computer 10 (3): 31-41. https://doi.org/10.1109/C-M.1977.217672.

### theNEWMEDIAREADER

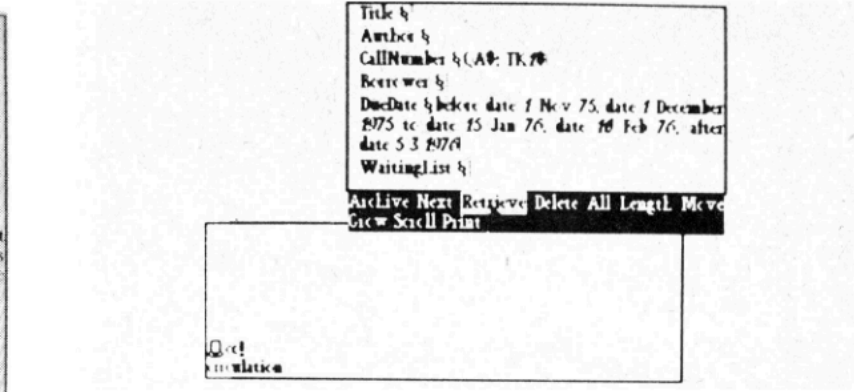

Figure 26.12. This retrieval request combines incomplete call numbers with date ranges. The example is taken from an experimental library system.

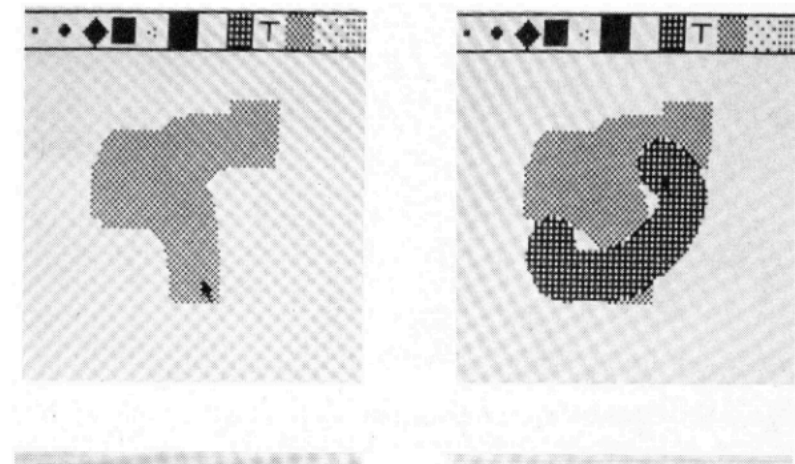

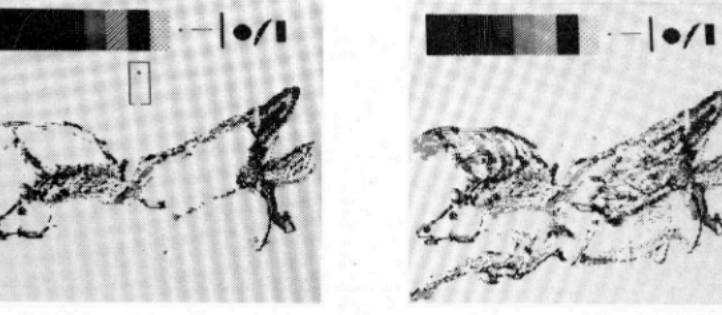

Figure 26.13. A sketch of Pegasus is shown being drawn with a Smalltalk drawing tool. The first two pictures in the sequence show halftone "paint" being scrubbed on.

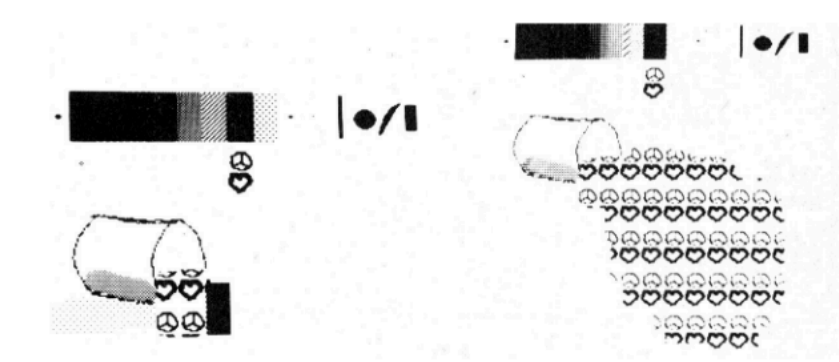

Figure 26.14. A sketch of a heart/peace symbol is created and used as a paint brush.

**SELF** 

 $410$ 

## **Macintosh (1984) Electric Appliance**(家電)から**Information Appliance**(家情?)へ

Apple Museum (Prague) Macintosh 128k (1984), CC0 [https://ja.wikipedia.org/wiki/](https://ja.wikipedia.org/wiki/%E3%83%95%E3%82%A1%E3%82%A4%E3%83%AB:Apple_Museum_(Prague)_Macintosh_128K_(1984)_-_1.jpg) [%E3%83%95%E3%82%A1%E3%82%A4%E3%83%AB:](https://ja.wikipedia.org/wiki/%E3%83%95%E3%82%A1%E3%82%A4%E3%83%AB:Apple_Museum_(Prague)_Macintosh_128K_(1984)_-_1.jpg) Apple Museum (Prague) Macintosh 128K (1984) - 1.jpg

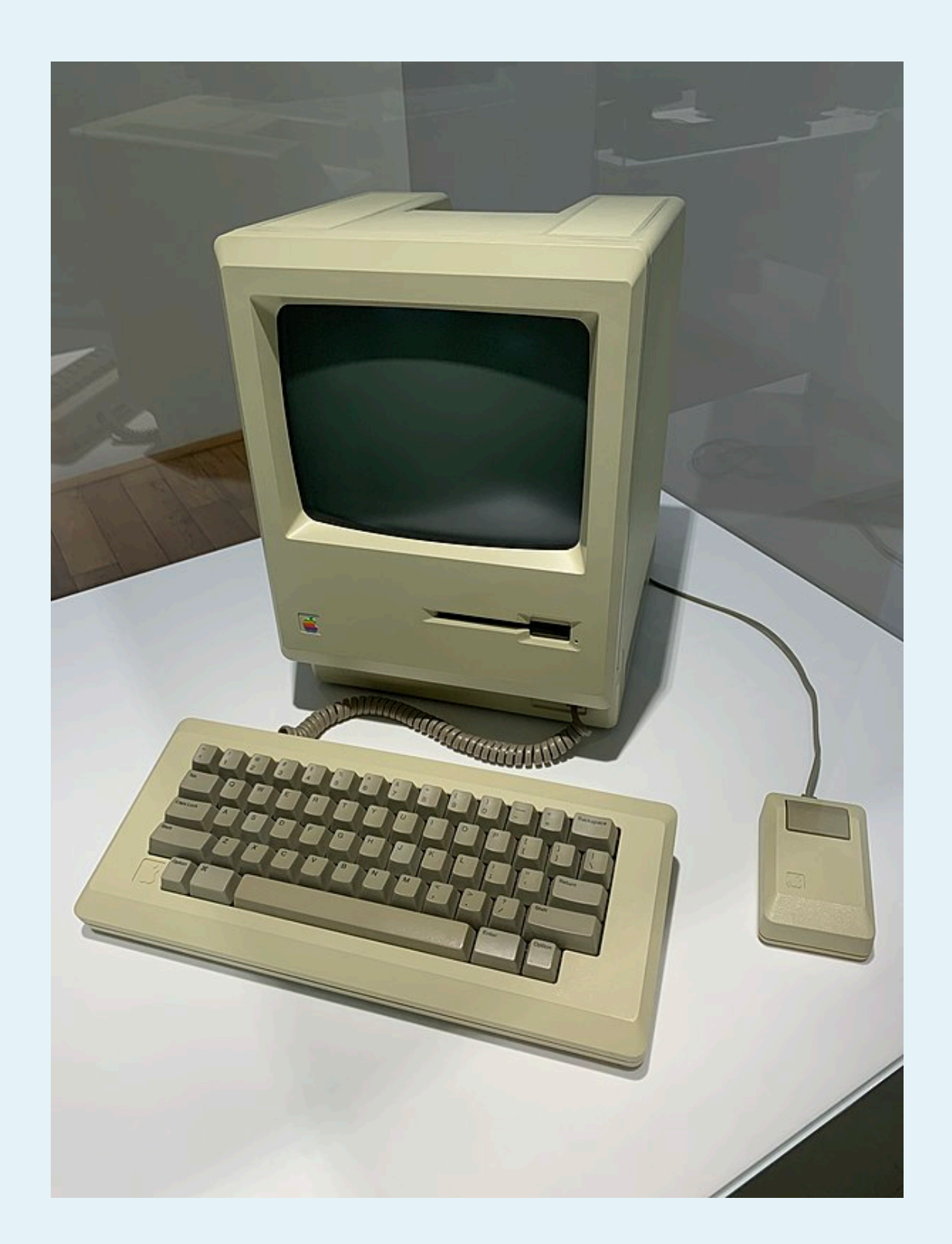

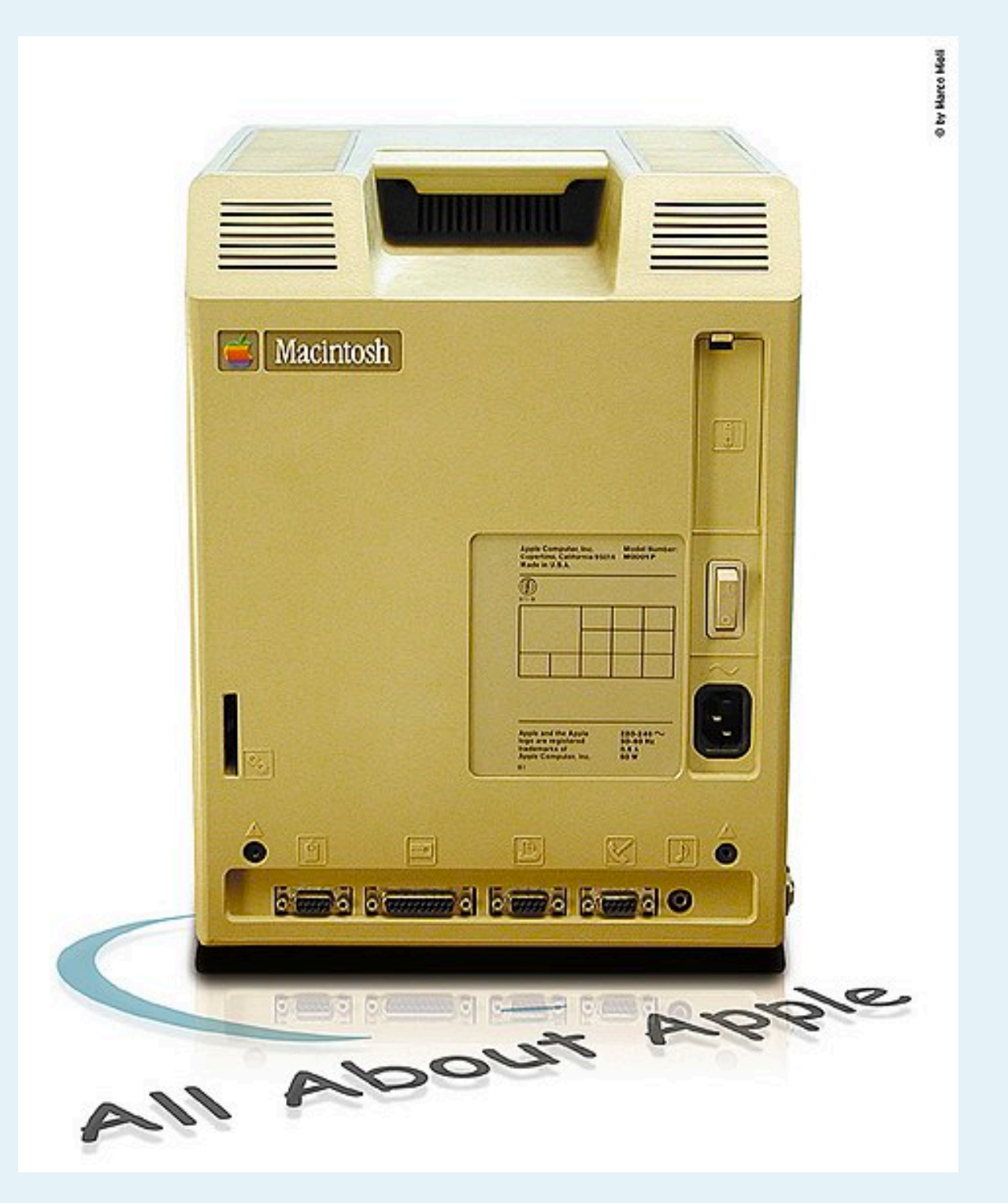

初代Macintoshの背面 (CC-BY-SA, [http://](http://www.allaboutapple.com/) [www.allaboutapple.com/](http://www.allaboutapple.com/))

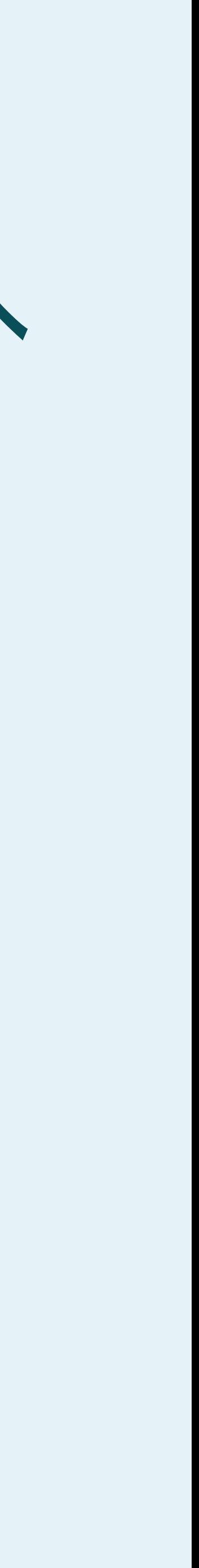

### コンピューターの使用= プログラミング (In Lab)

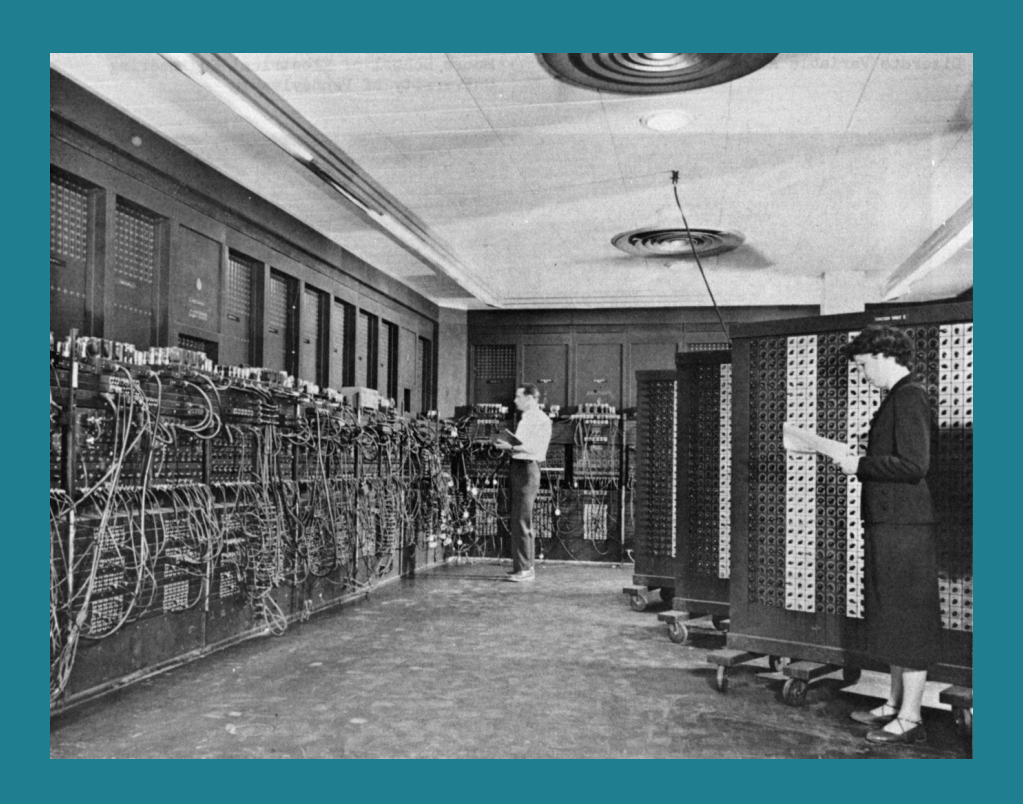

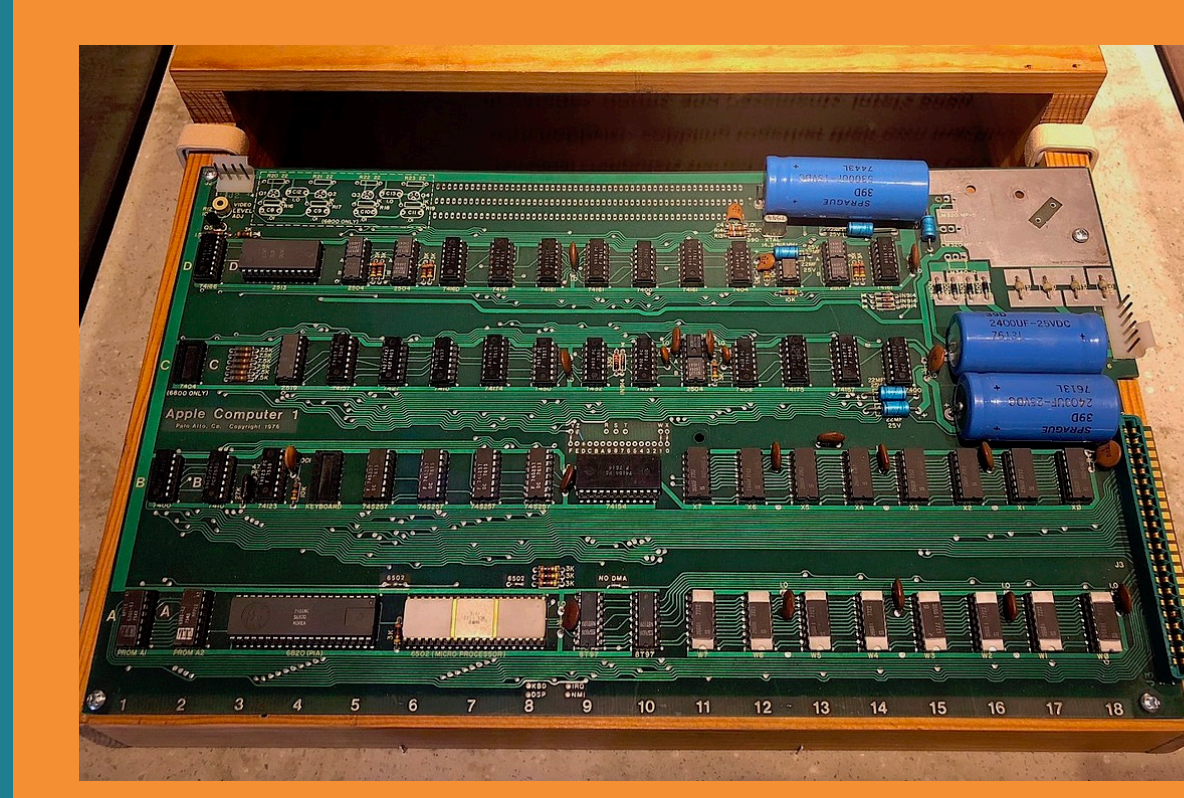

ギークのためのプロダクト

### プログラムを用いて個人の能 力、表現を拡張

### プログラムを知らなくても簡単 にカスタマイズ

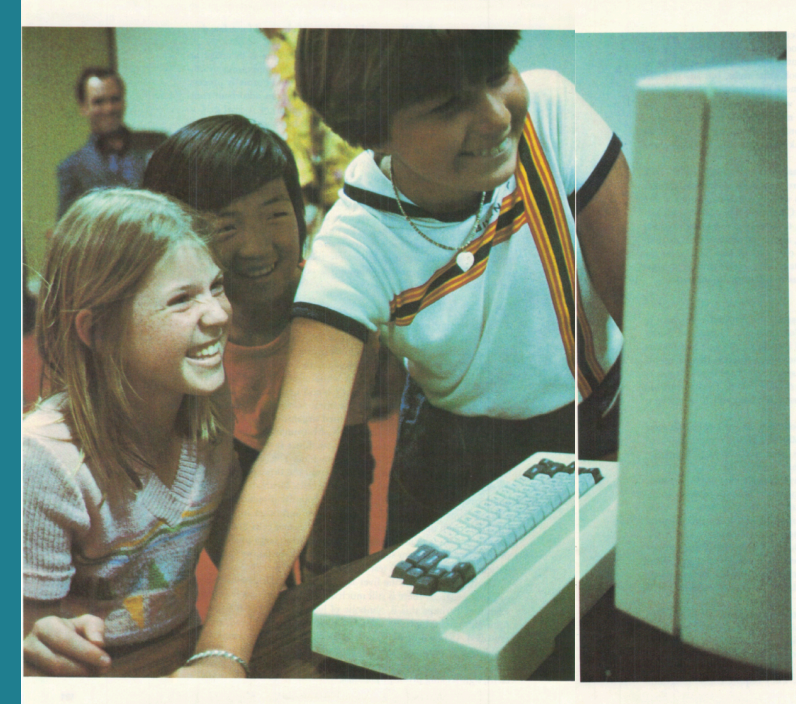

Programming<br>Your Own Computer

The computers of the 1980s will be easy to<br>use and inexpensive, yet powerful enough<br>to let us do things we have yet to imagine

 $B_{\text{cut}}$ 

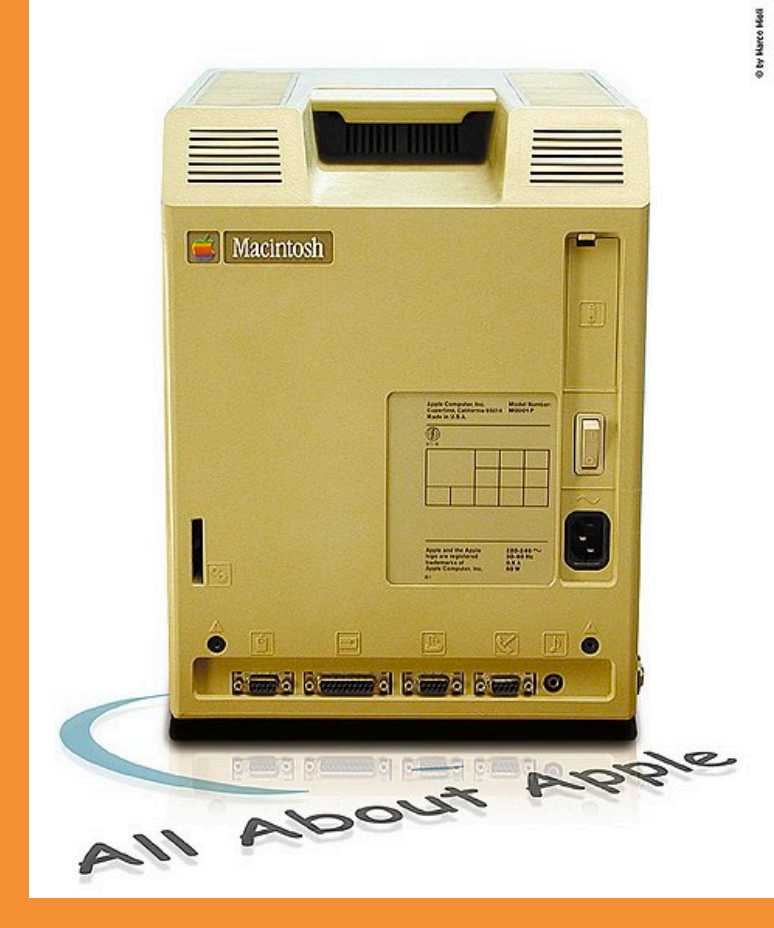

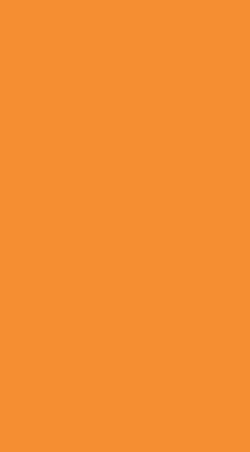

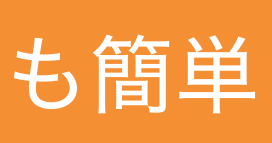

### コンピューターの使用= プログラミング (In Lab)

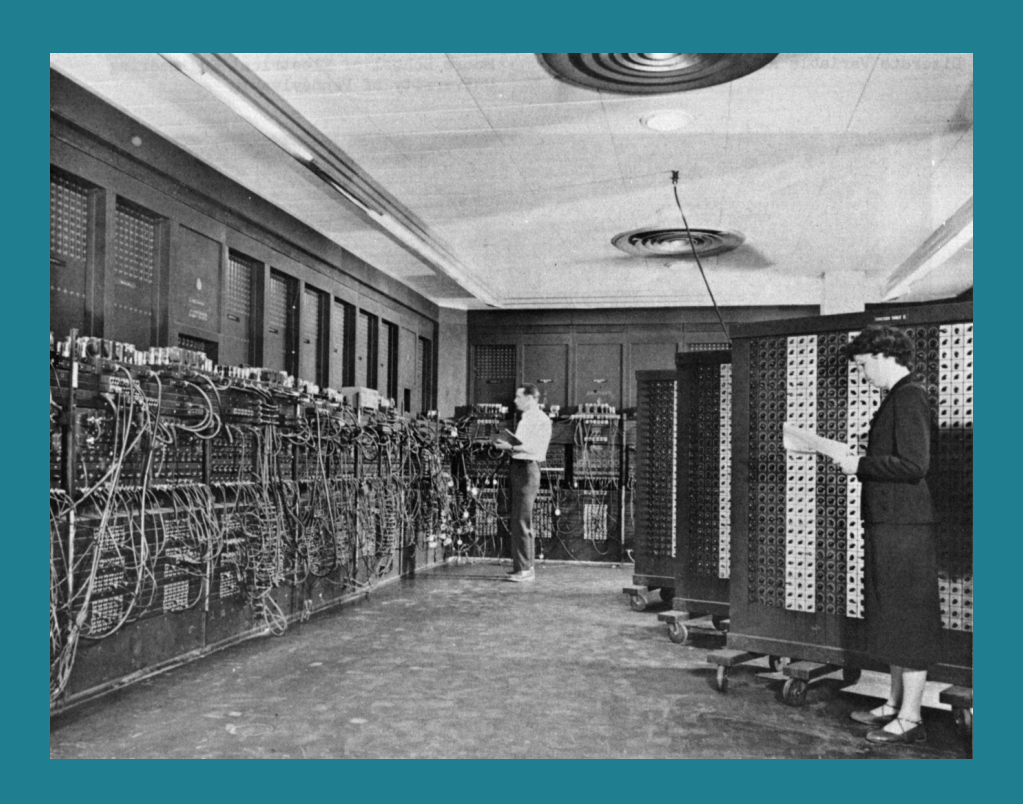

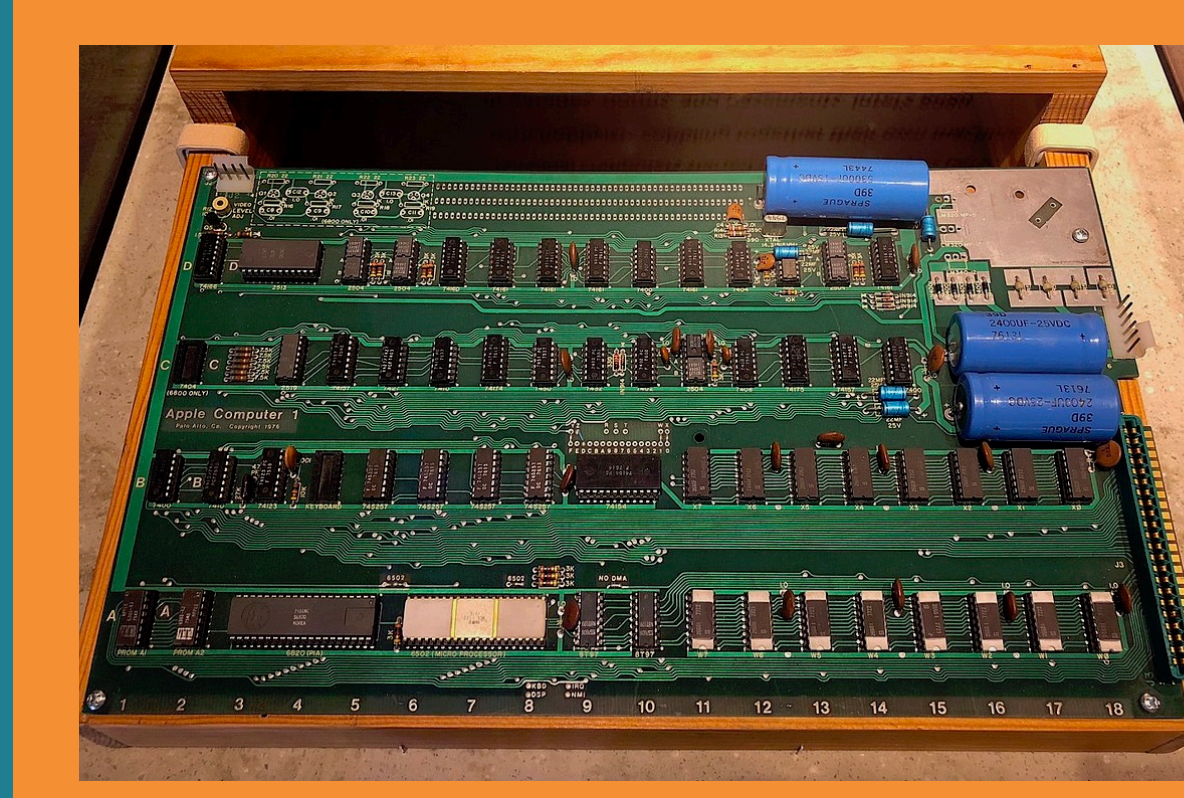

ギークのためのプロダクト

### プログラムを用いて個人の能 力、表現を拡張

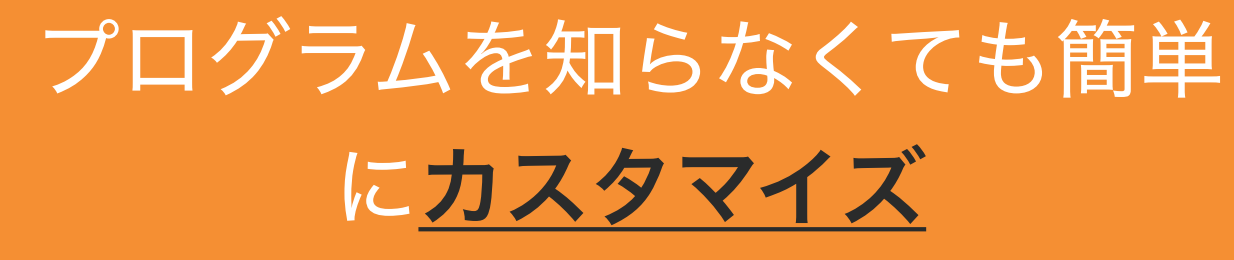

**Customize** 

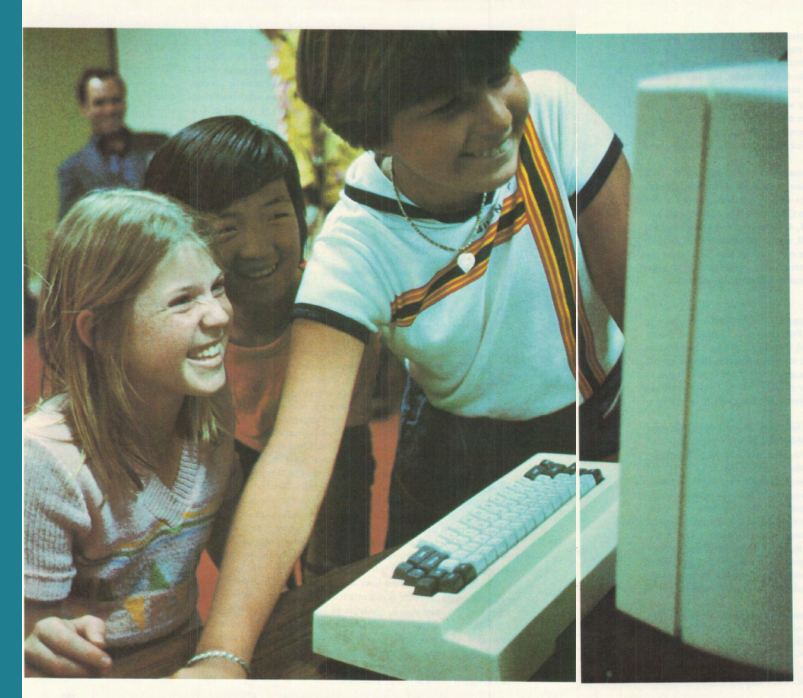

Programming<br>Your Own Computer

The computers of the 1980s will be easy to<br>use and inexpensive, yet powerful enough<br>to let us do things we have yet to imagine

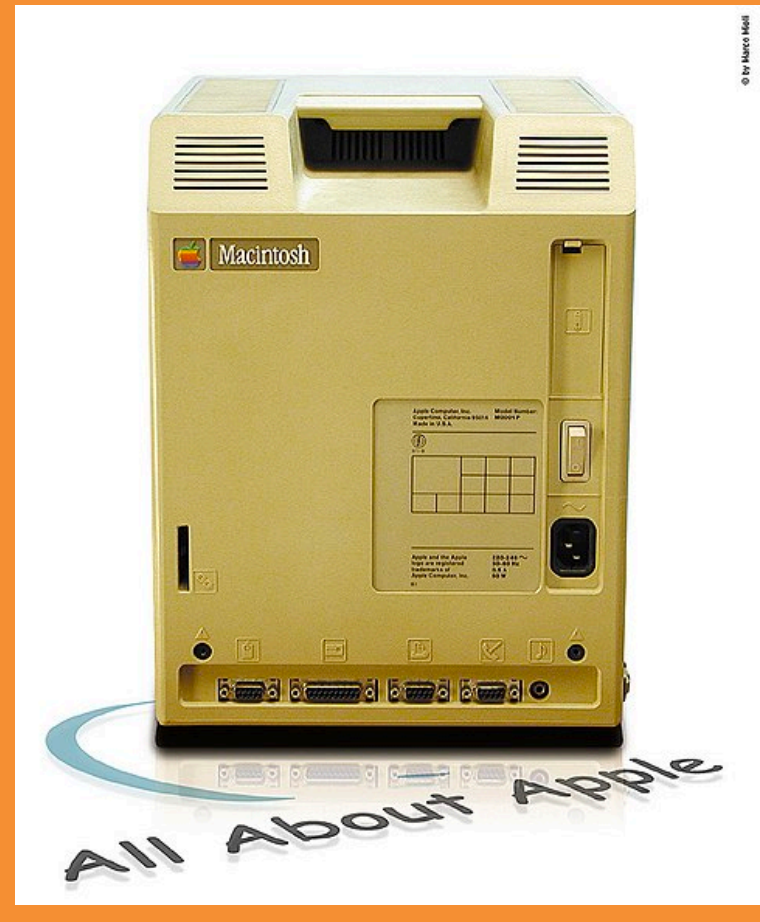

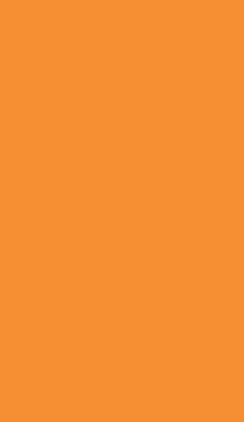

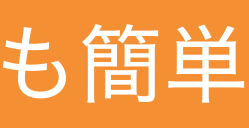

# プログラミング

コンピューターを 自分だけの道具にする手段

=

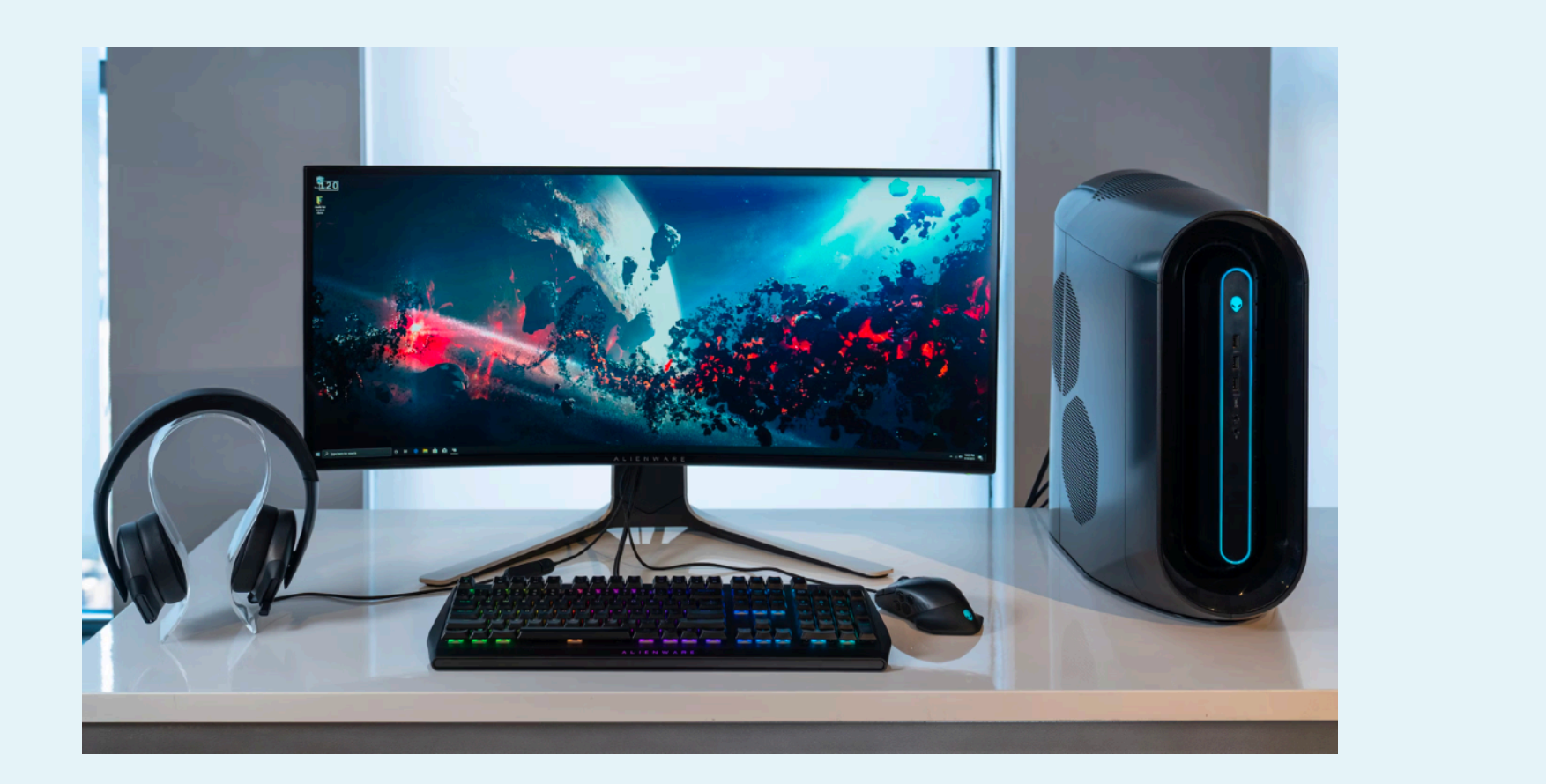

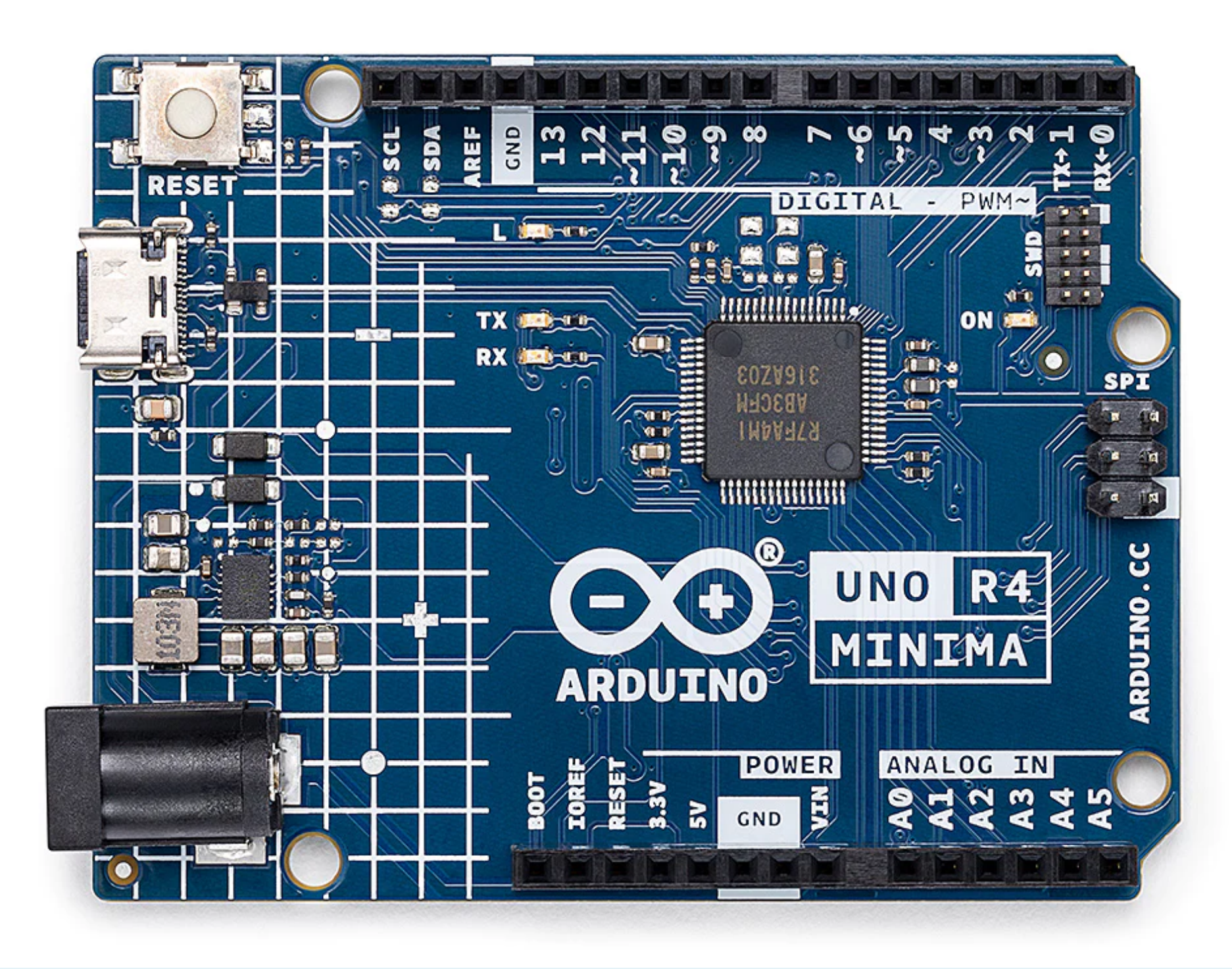

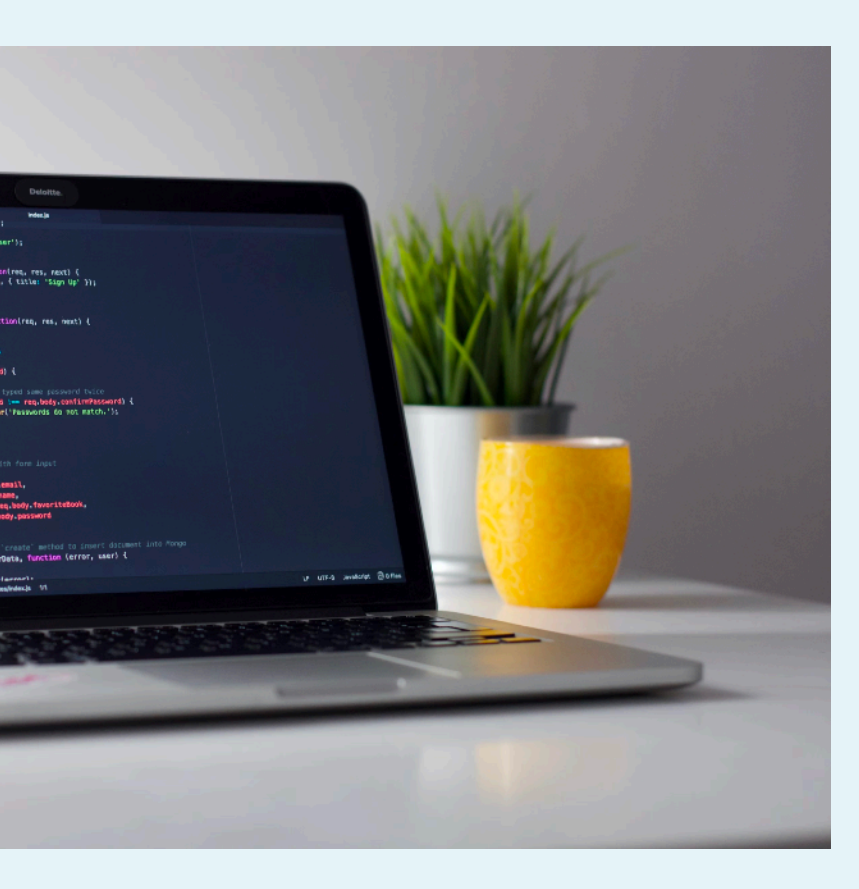

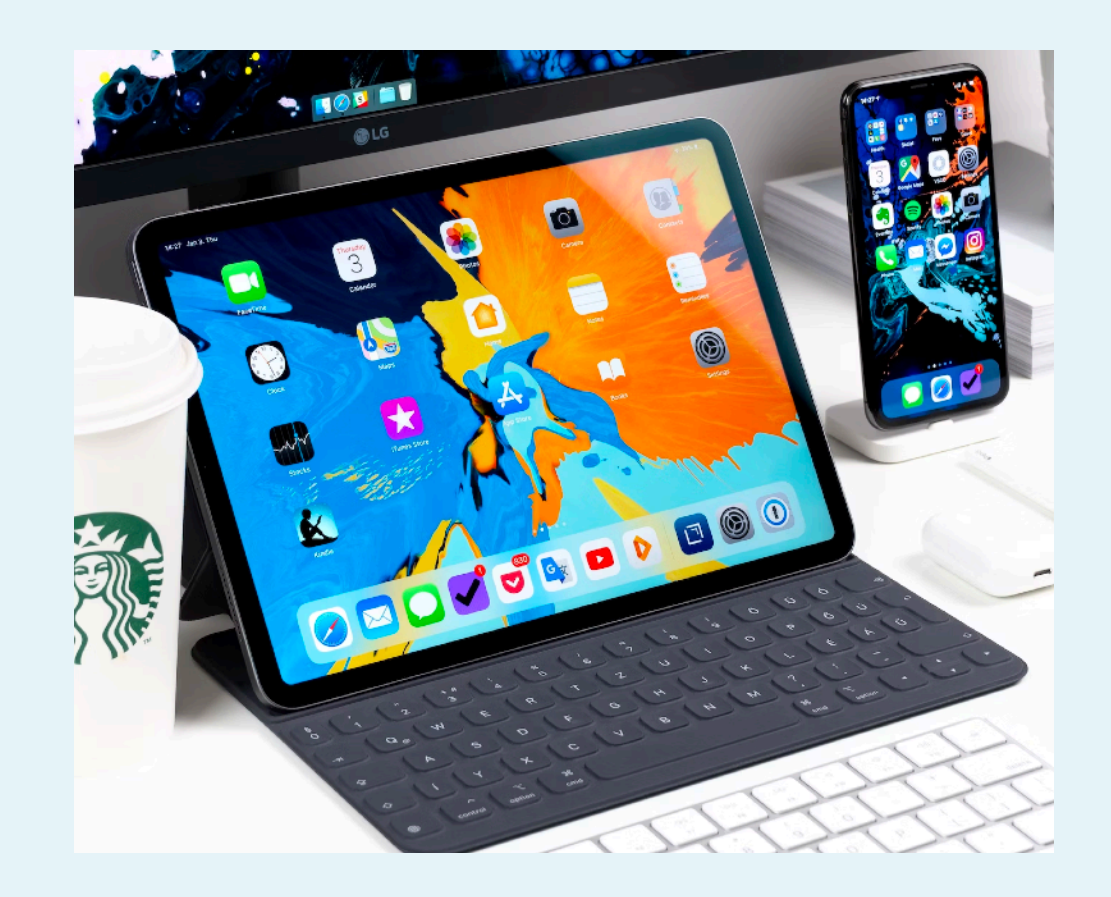

# WS:コンピューターなしでの プログラミング

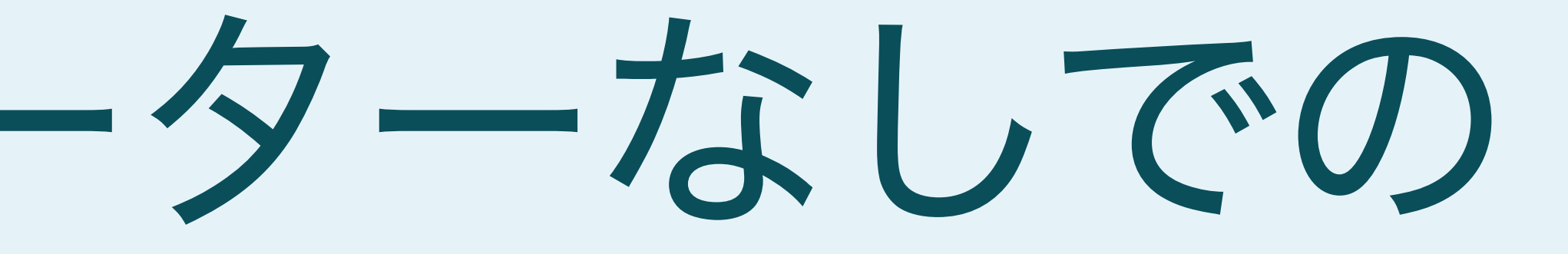

# **Conditional Design**

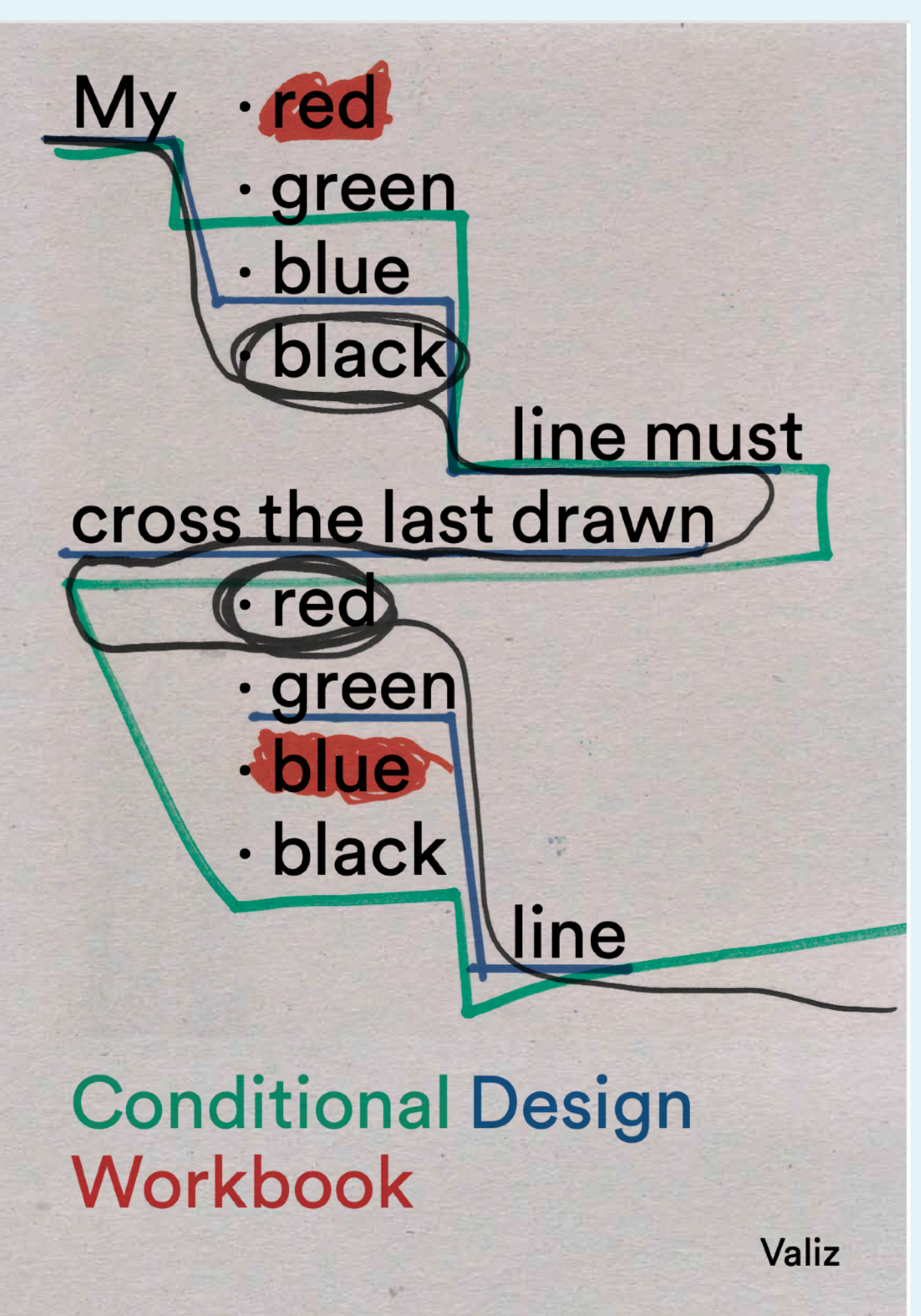

Luna Maurer, Edo Paulus, Jonathan Puckey and Roel Wouters(2008)<https://www.conditionaldesign.org/> <https://www.valiz.nl/en/publications/conditional-design-workbook>

# やってみよう

• 4人違う色のペンを持って、順番を決める。 の人の線を跨いだあと、くぐるように線を書く。 線を跨いだあと、別の色をくぐるようにする。

- はじめに、一人目は適当に線を書く。一巡目は、順番に前
	-
- 順番に、自分の線をそれぞれ延長する。その際、他の人の
	-
- 書ける場所がなくなったら、別の場所から線をスタート。

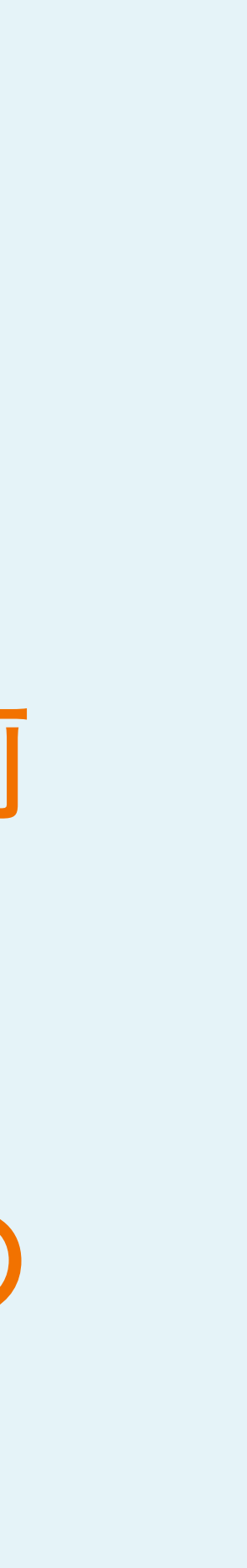

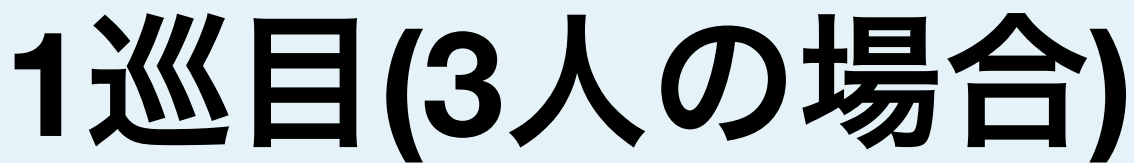

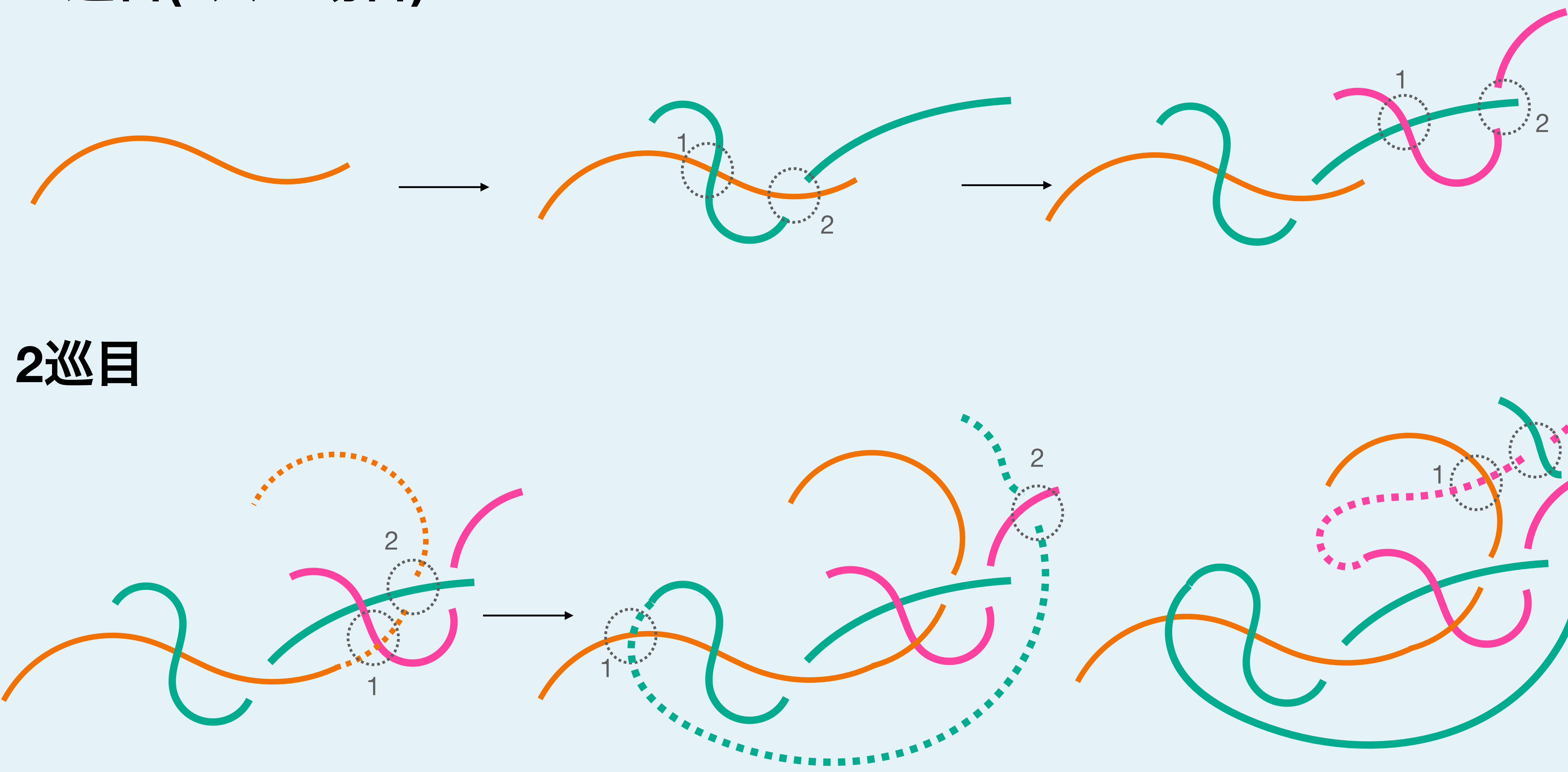

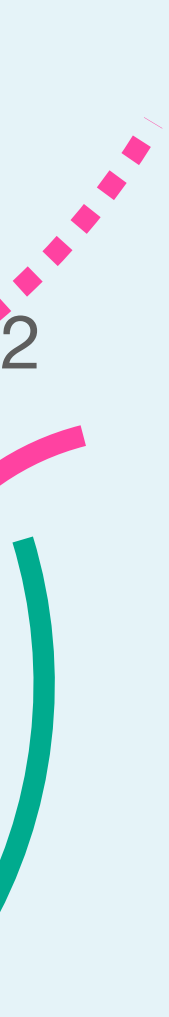

# •協力して「コードとデザイン」 というテキストを書く。 •時計回りに順番に1人ずつ直線を引く。 •奇数番目の人は、既存の線の中央から垂直に好 きな長さの線を引く。 •偶数番目の人は、いずれかの線の端同士を 聚ぐ直線を引く。 やってみよう**2**

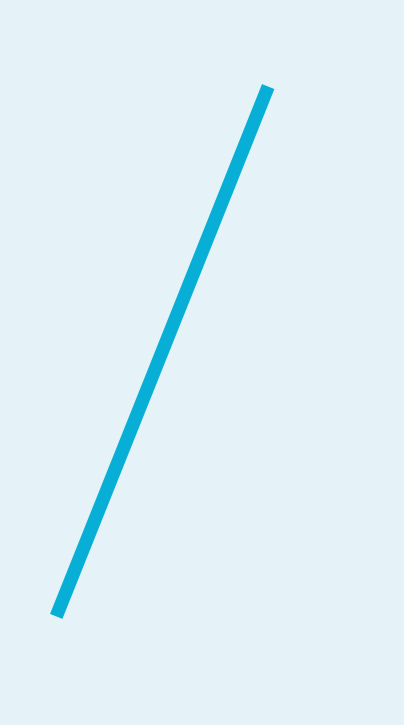

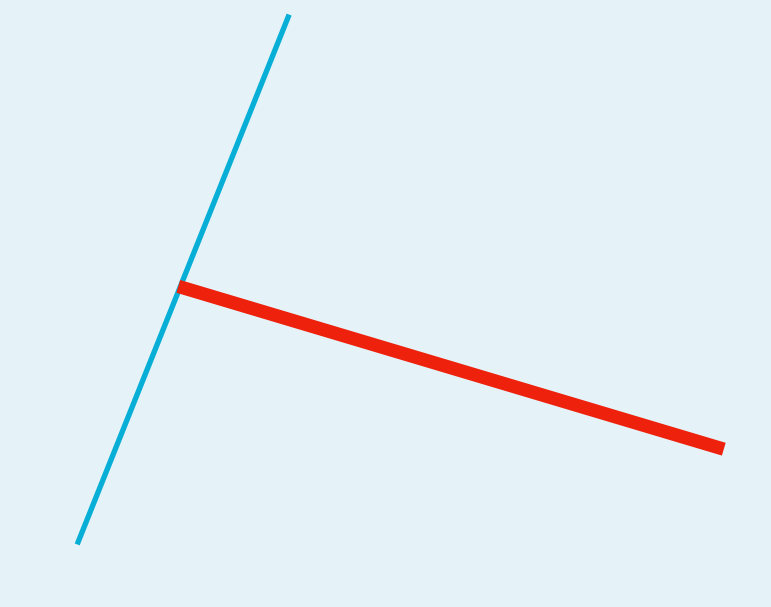

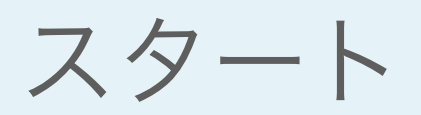

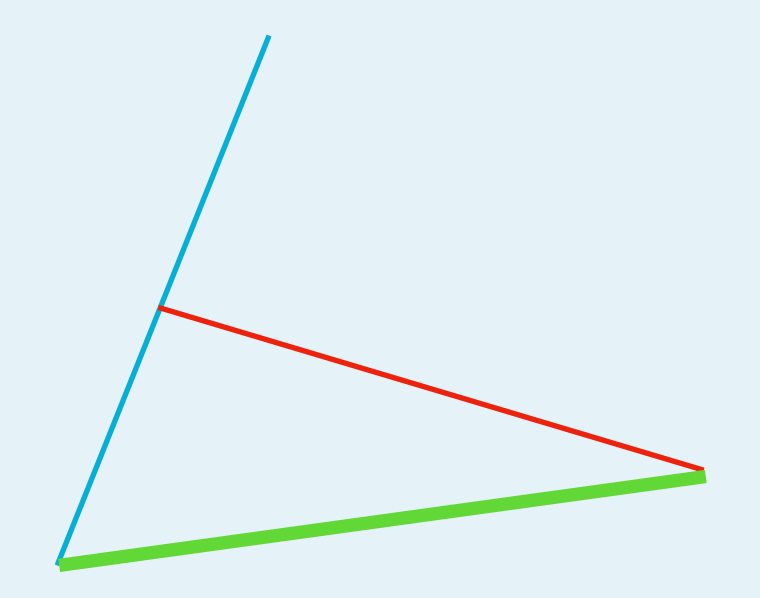

スタート 奇数ルール 偶数ルール 偶数トール 奇数ルール

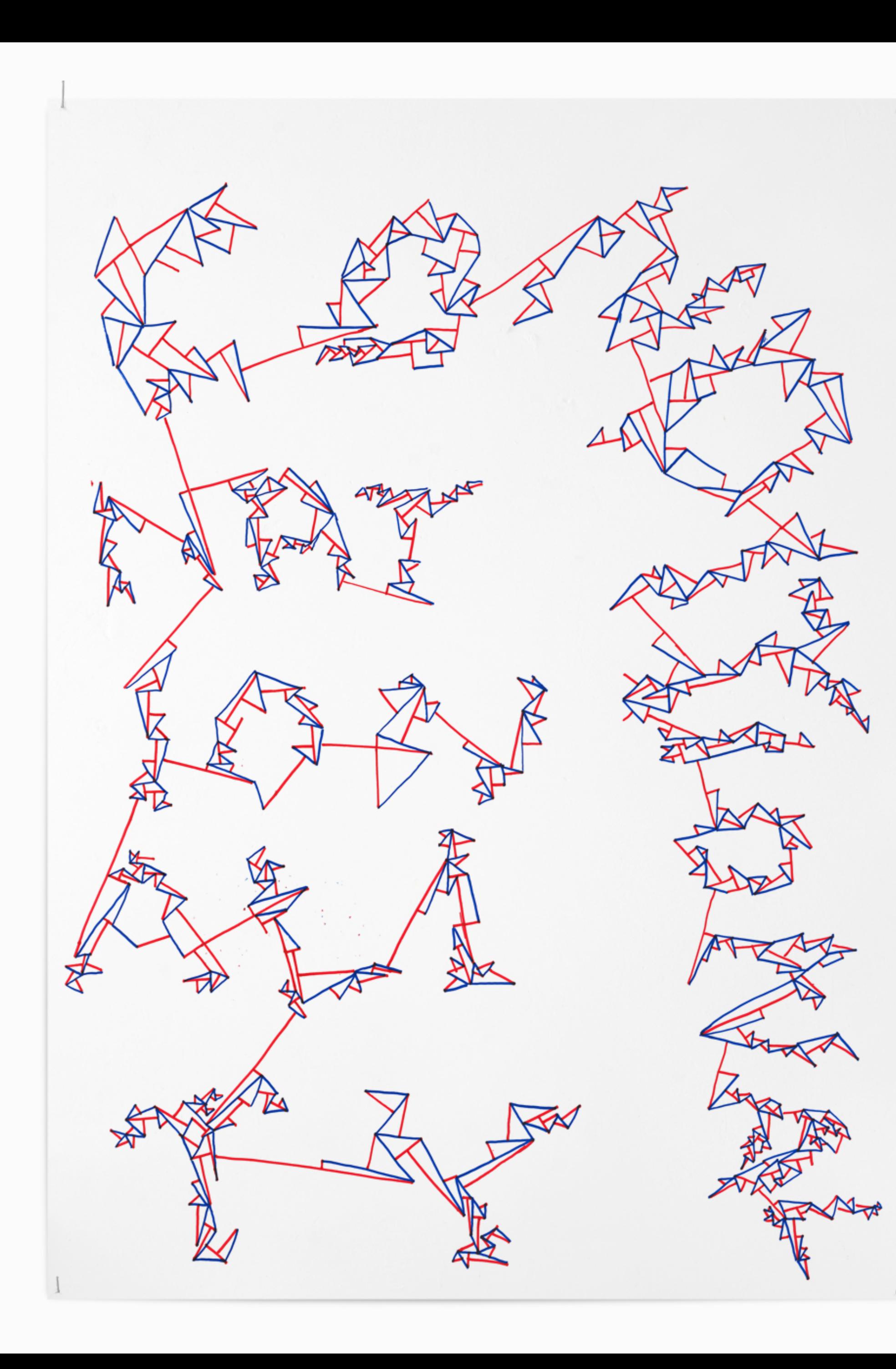

### Hong Kong & Dutch Designers Cross-cultural Poster Exhibition

[https://conditionaldesign.org/workshops/](https://conditionaldesign.org/workshops/conditional-nationality/) [conditional-nationality/](https://conditionaldesign.org/workshops/conditional-nationality/)

# 単純なルールからの複雑な創発 ロジックを定める ⇒ ロジックに収められないものを認識する

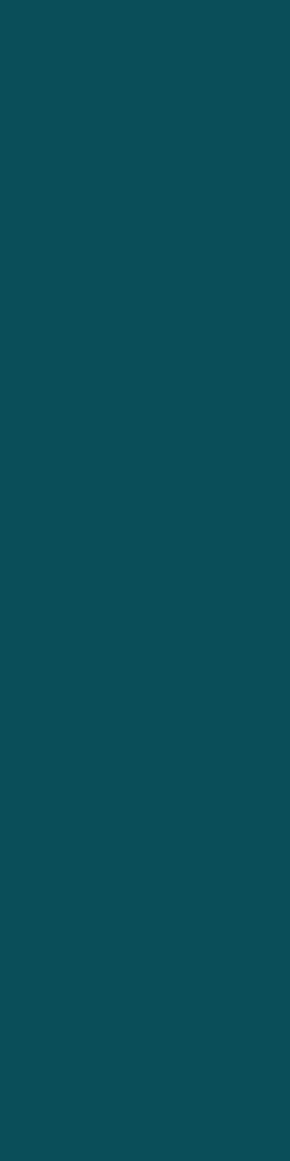

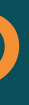

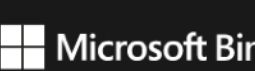

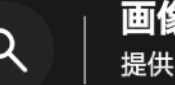

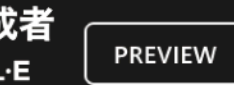

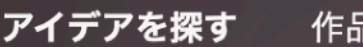

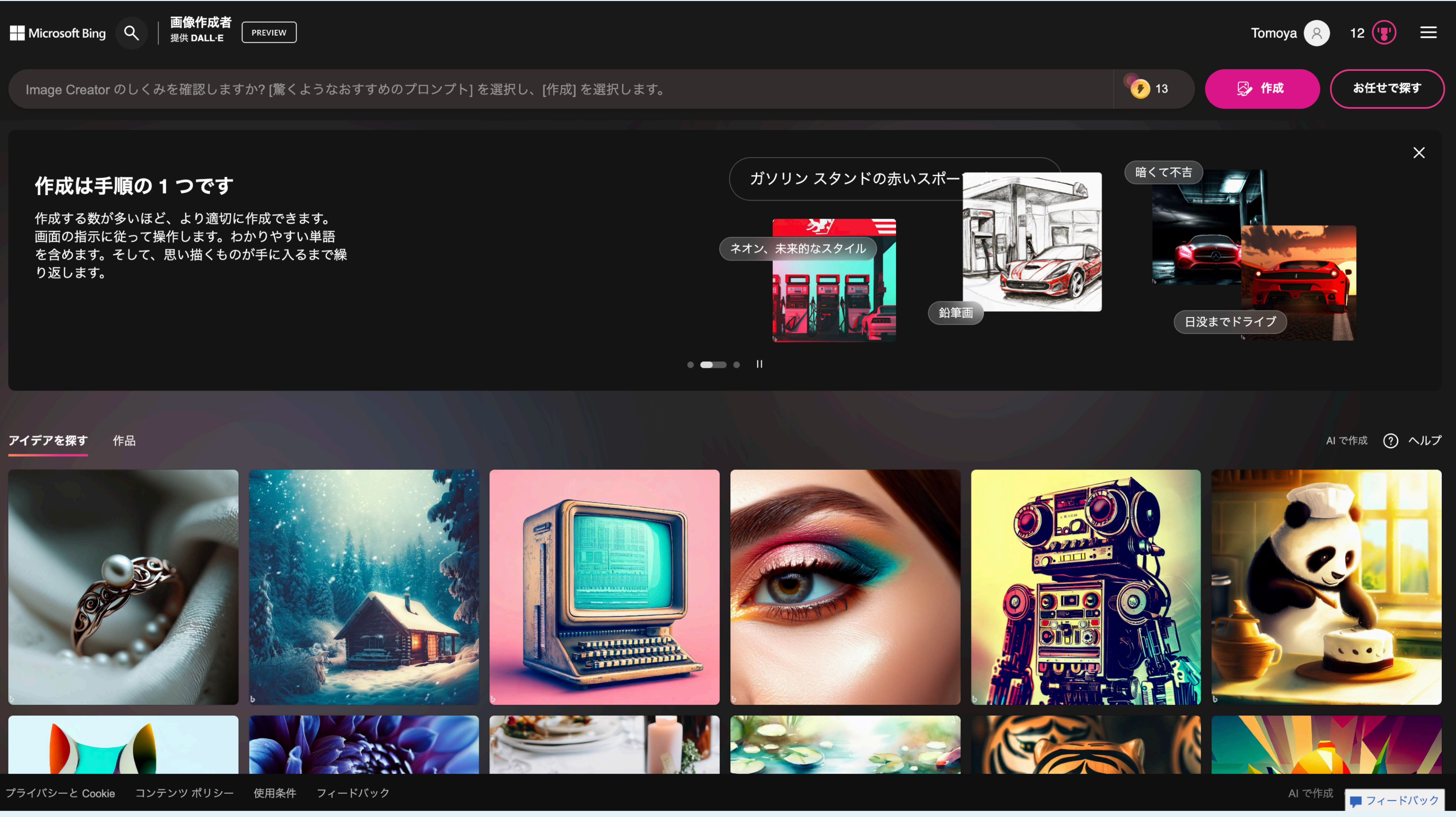

### https://www.bing.com/images/create

- Simulate a situation where four people with pens make drawings on paper.
- Each of the four people has a different color pen and draws a line according to the following rules
	- 1. draw the longest possible line over a period of 20 minutes.
	- 2. keep the pen off the paper during that time.
	- 3. the pen may be held still for a maximum of 5 seconds.
	- 4. each line must never cross each other.

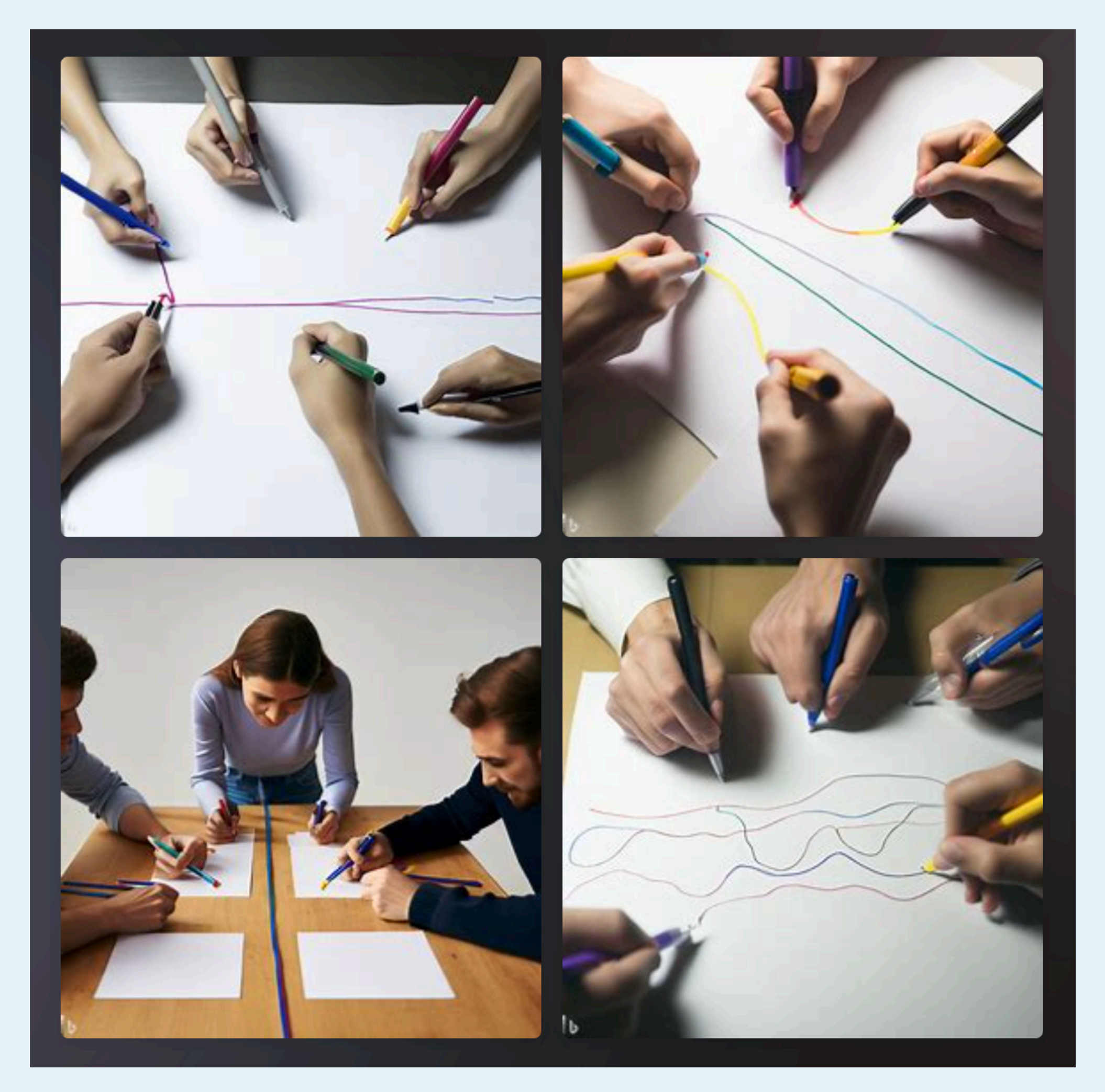

### • Simulate 4 drawing agents that has a unique color. Each agents draw a constant and random lines continuously and simultaneously on a plain white paper. Each lines must not cross each other. Each agents try to draw a long line as possible.

### 2023年に実行したとき

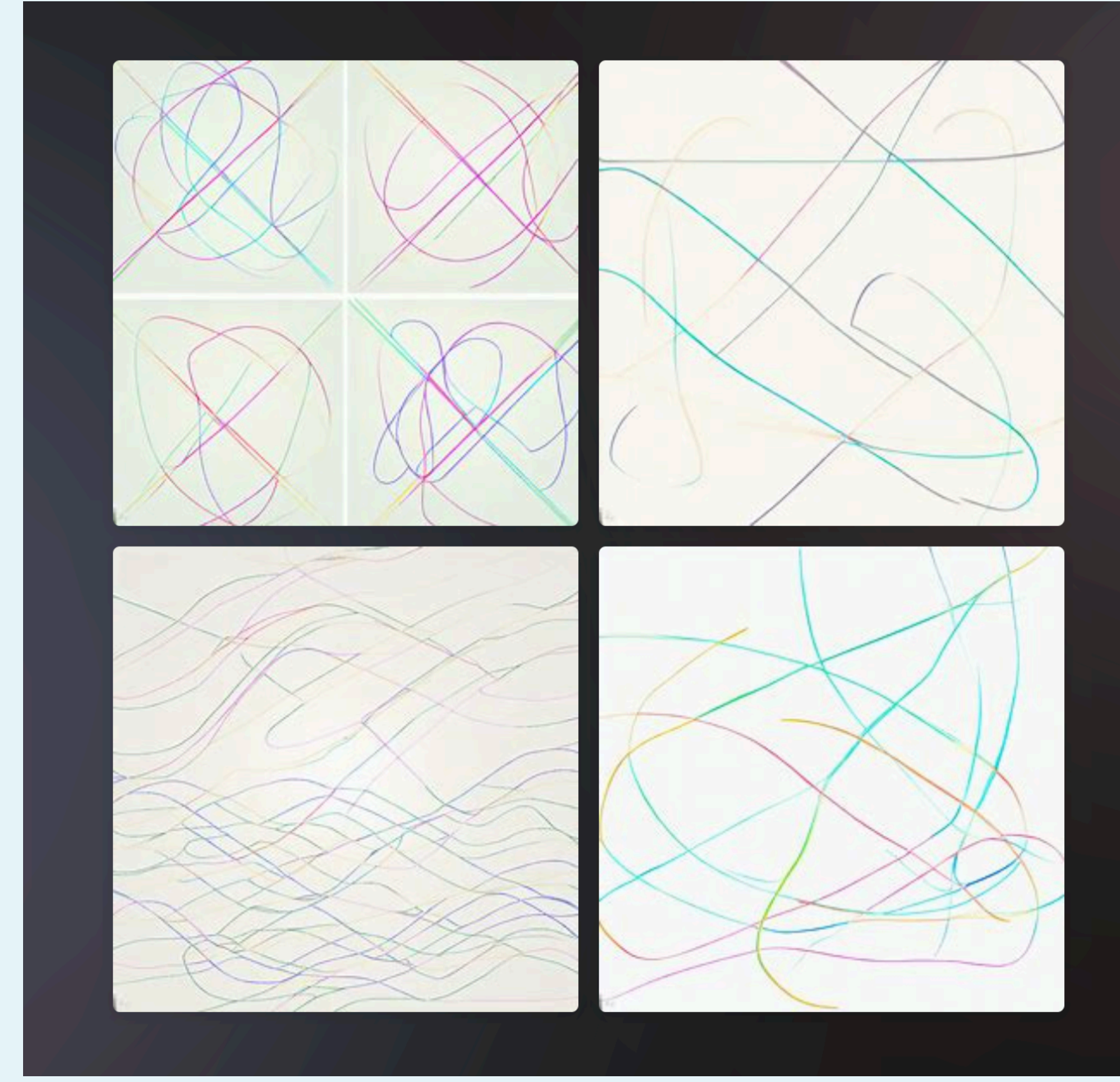

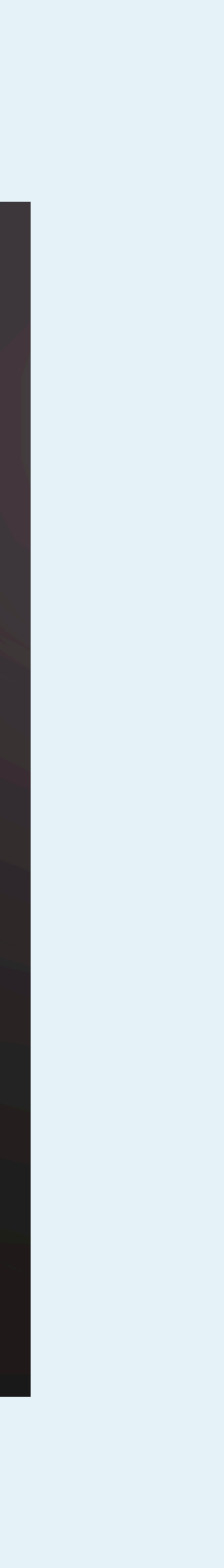

### • Simulate 4 drawing agents that has a unique color. Each agents draw a constant and random lines continuously and simultaneously on a plain white paper. Each lines must not cross each other. Each agents try to draw a long line as possible.

### 2024年に実行したとき

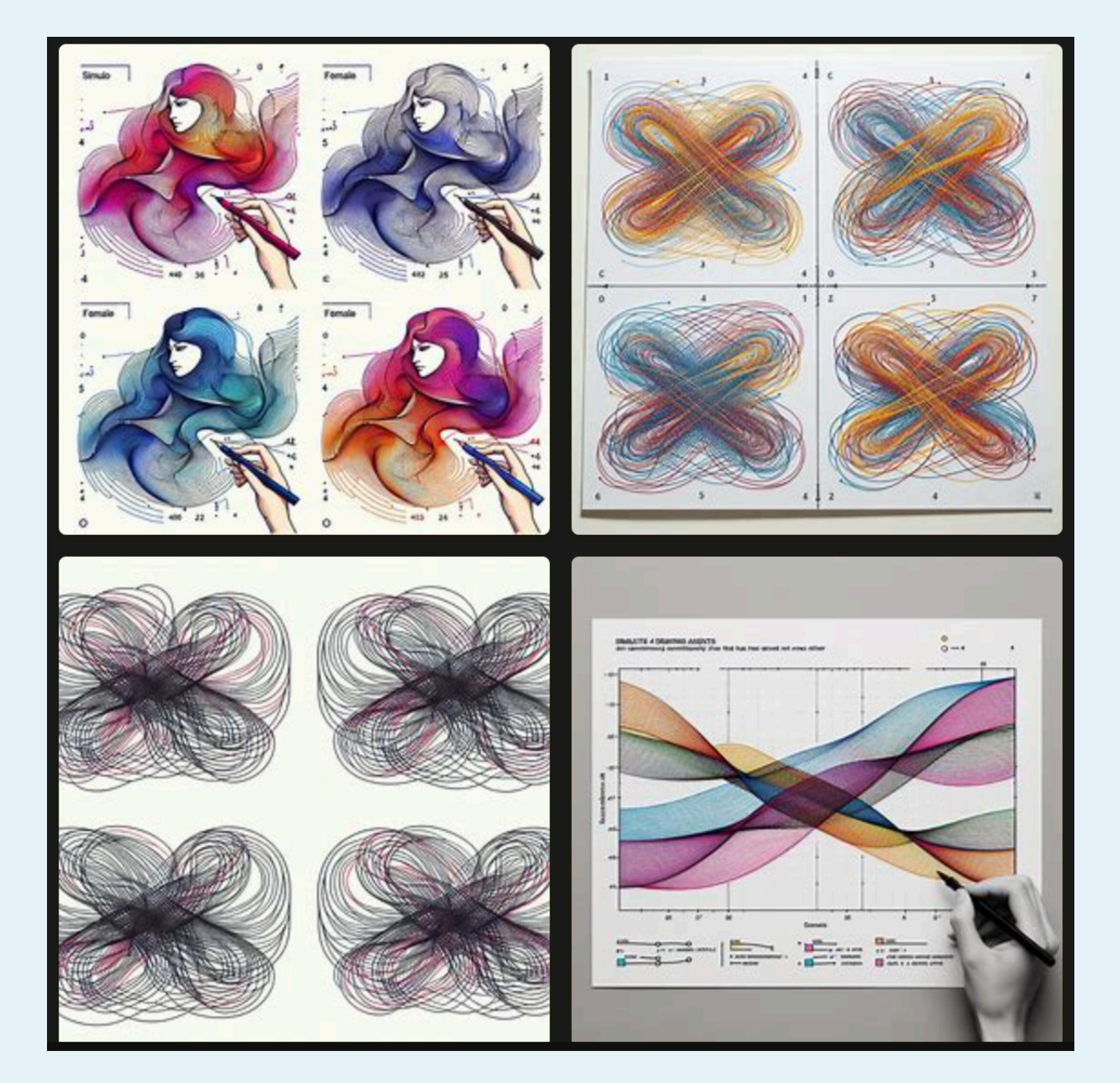

• Simulate 4 drawing agents on the white paper that have unique colors. First, agent 1 draws a random curved line. Others draw line by looping it over and then under a line of precedent's color. After that, each agent elongates their own line by looping it over the other agent's line and then under the even another agent's line. Repeat this process.

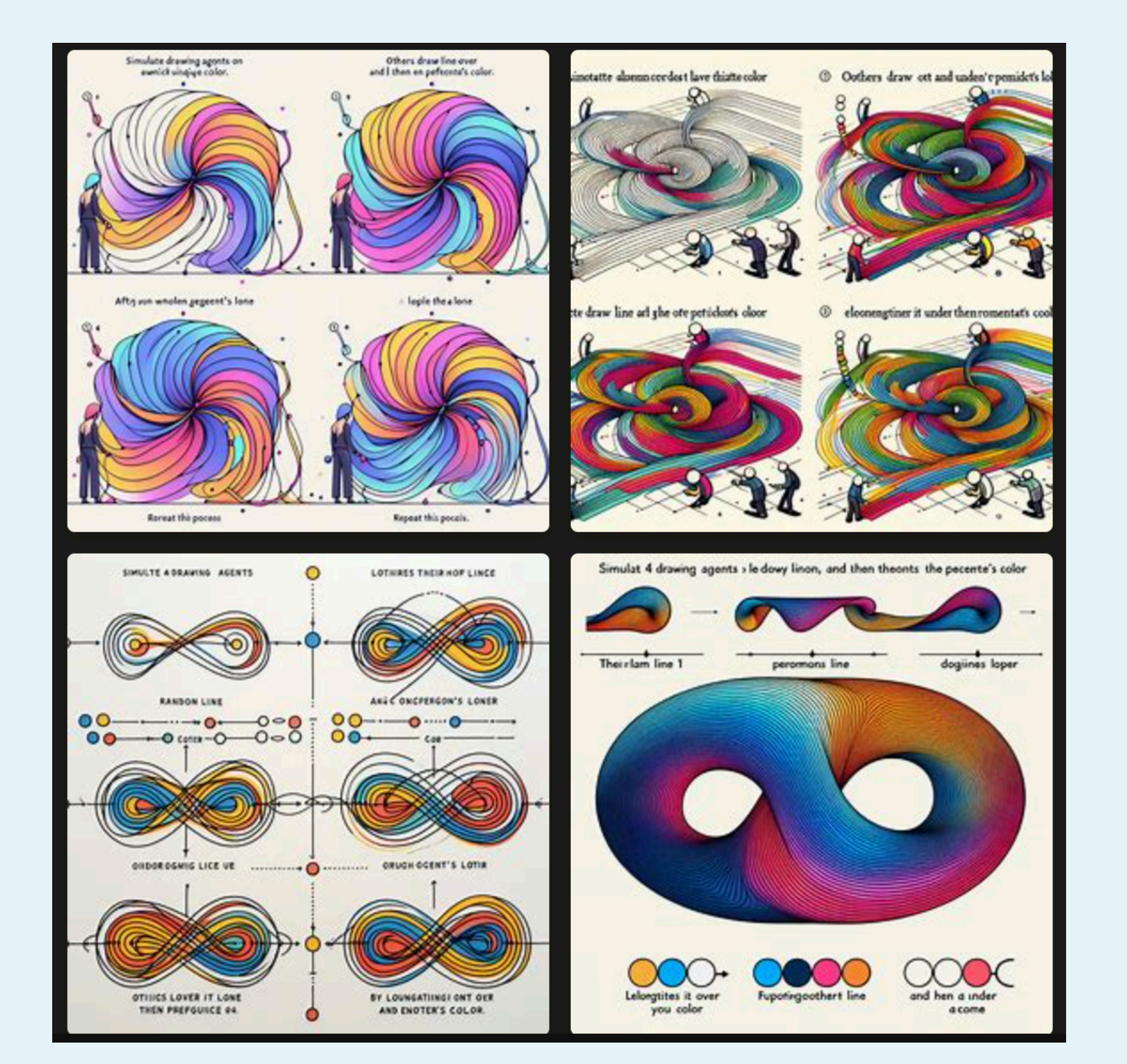

履修上の注意点

スケジュール**1 ※**シラバスから変更あり

- 1. (4/12) イントロダクション 電気を使わないコンピューティング
- 2. (4/19) 電子工作脱入門 (Victorian Oscillator)
- 3. (4/26) Paper Circuitと論理回路
- 4. (5/10) 二進数ゲーム (Binary Card Game)
- 5. (5/17) Handmade Computer
- 6. (5/24) ソフトウェアとアルゴリズムーArduinoを使ってみよう
- 7. (5/31)秋葉原遠足

# スケジュール**2**

# • 9. (6/14) 入力を考える2 - ProcessingとArduinoの連携、オブジェクト指向プログラミング(一人用PONG)

- 8. (6/7) 入力を考える(雑なマウス)
- 
- 10. (6/21) 出力を考える Arduinoでの音声プログラミング
- 11. (6/28) 制作:最終課題構想①
- 12. (7/5) デジタルファブリケーション:入力機器(可変抵抗)を作る
- 13. (7/12) 制作:最終課題構想②
- 14. (7/19) 課題発表展示インストール
- 15. (7/25)(木曜振替) 展示撤収・発表ふりかえりとまとめ

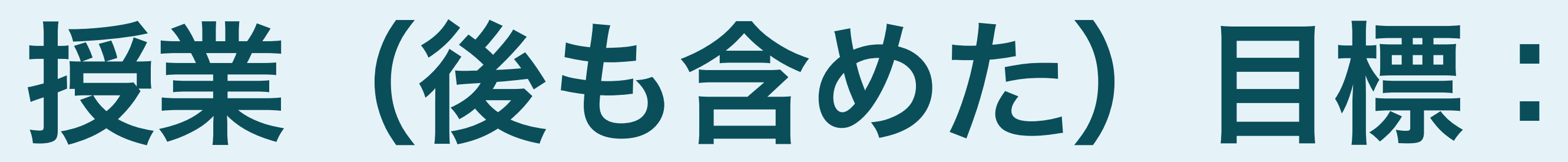

### あなたにとっての「パーソナルコンピューター」を作れるようになること

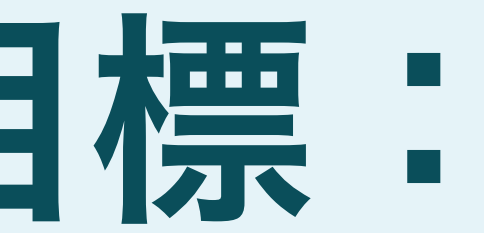

## 目標**&**最終課題 あなたにとっての「パーソナルコンピューター」を作れるようになること

- 例えば:自動ドローイングマシン、アクセサリー、入力装置
- Or、授業内の小課題を自分なりに発展させる
	- 例えば、Conditional Designの新しいルールを考えるとかもあり◎
- 自由枠:自分の課題制作等に授業内で学んだ内容を反映する
- 技術的な難易度よりも、なぜそれを作ったのか伝わるように
- 進捗が無くても(無い人ほど)授業に来る(重要)

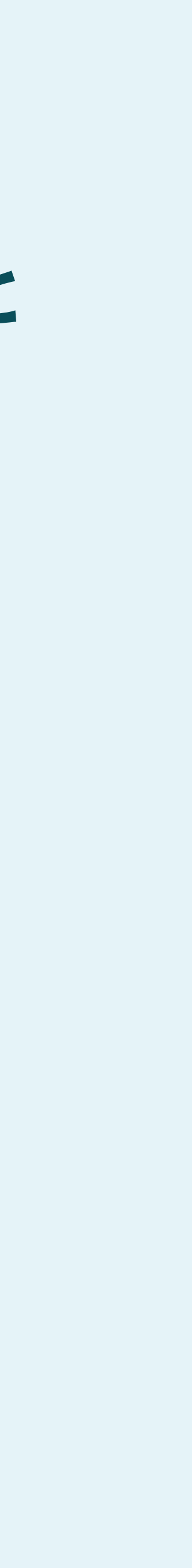

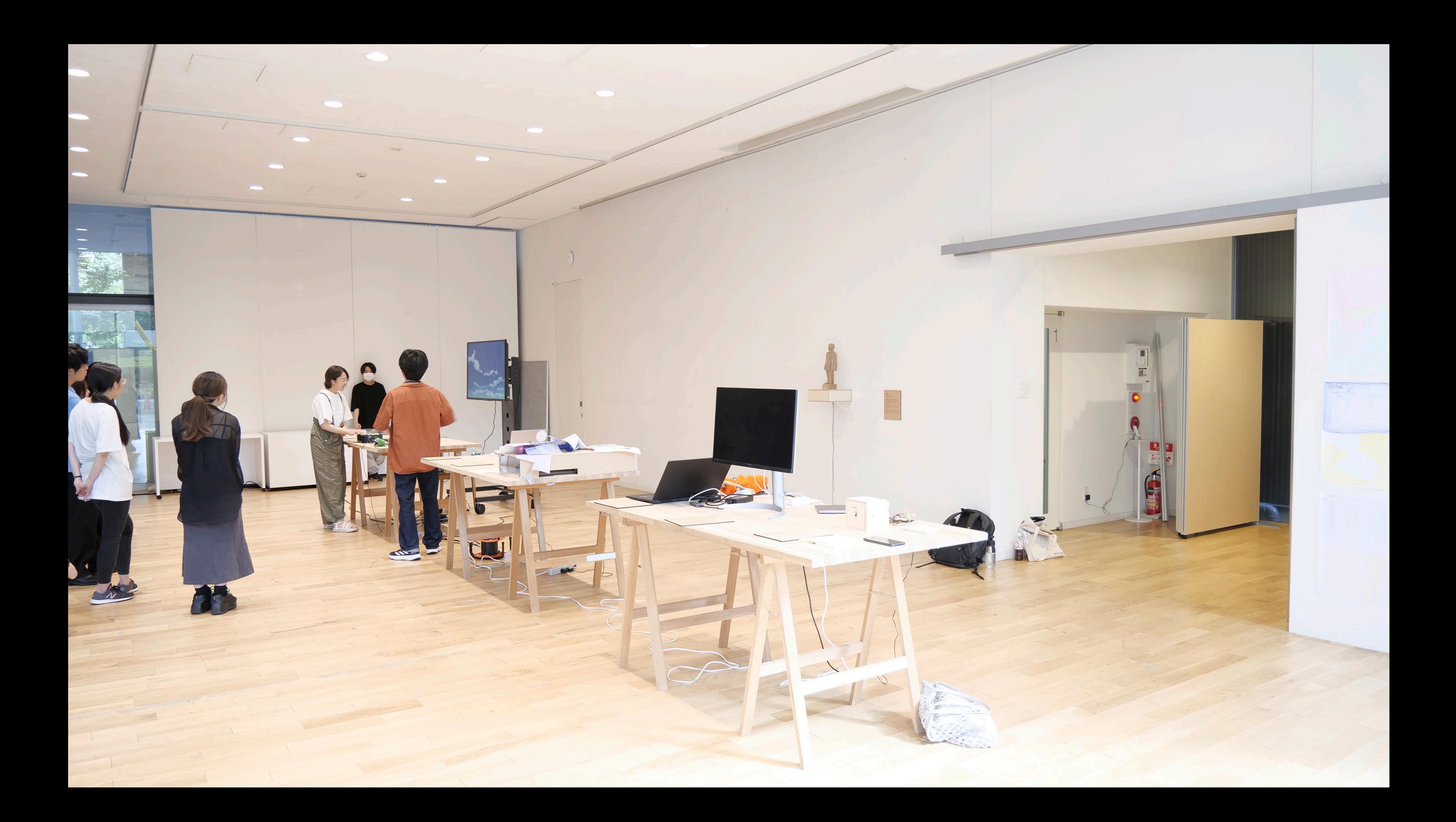

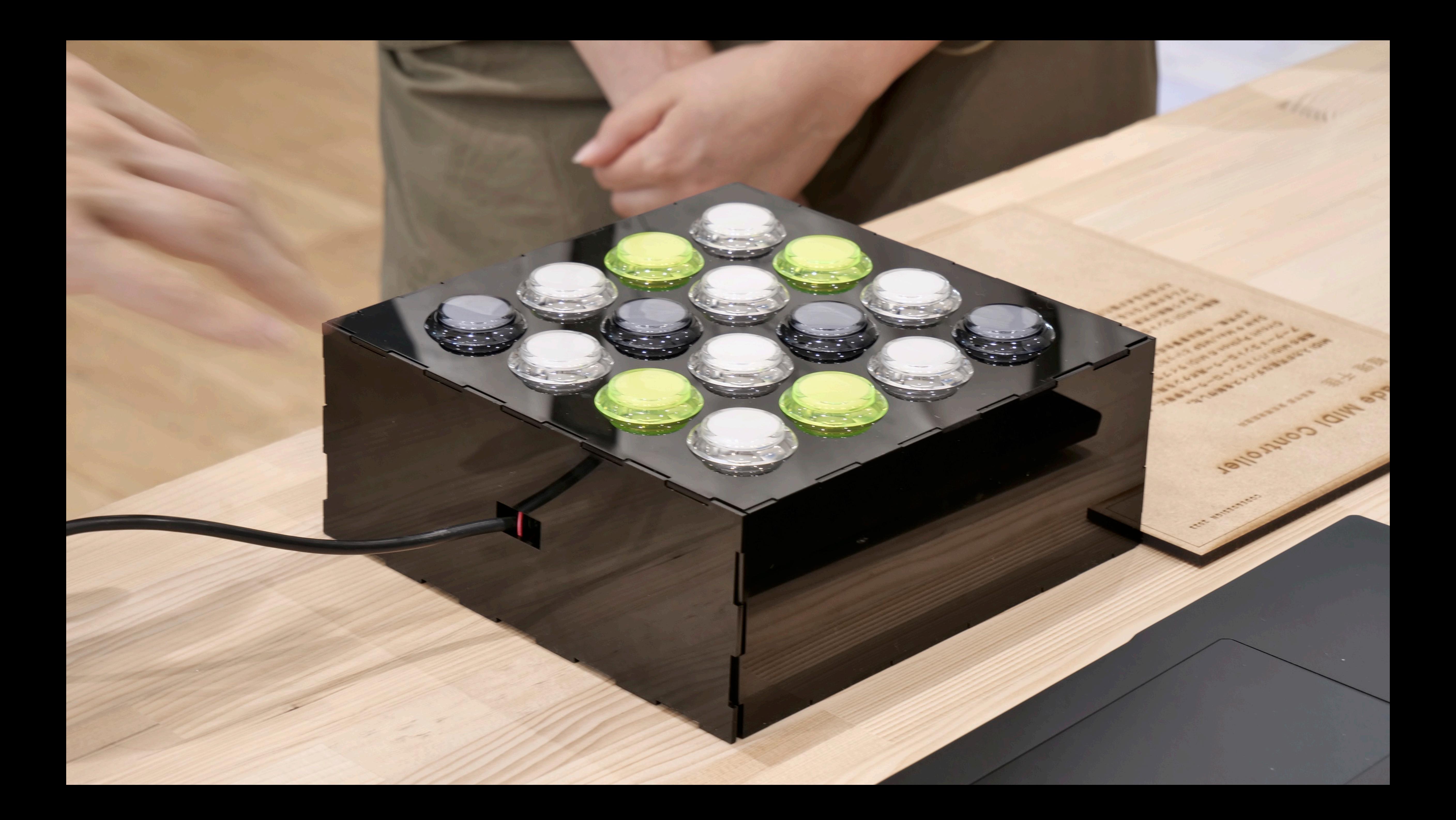

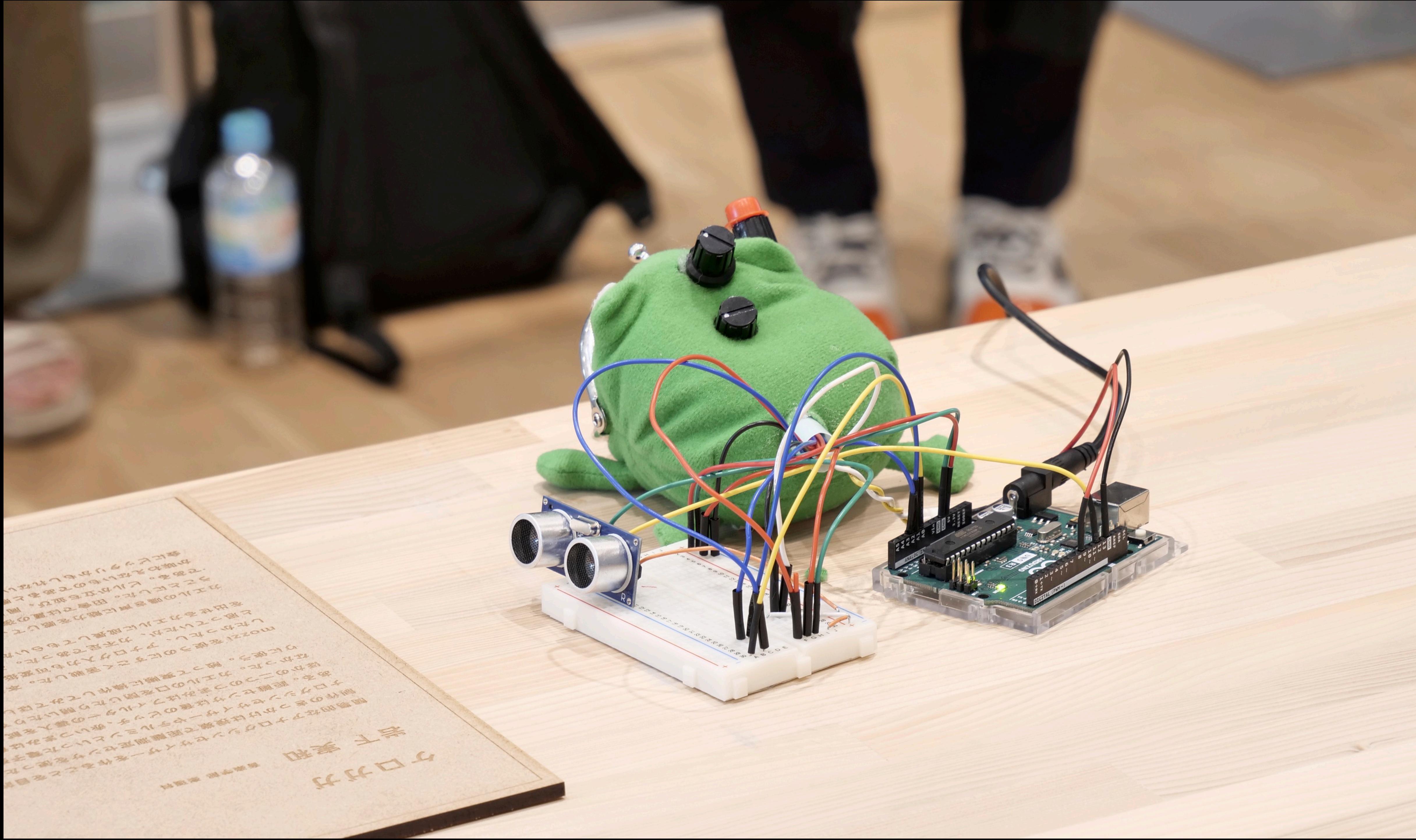

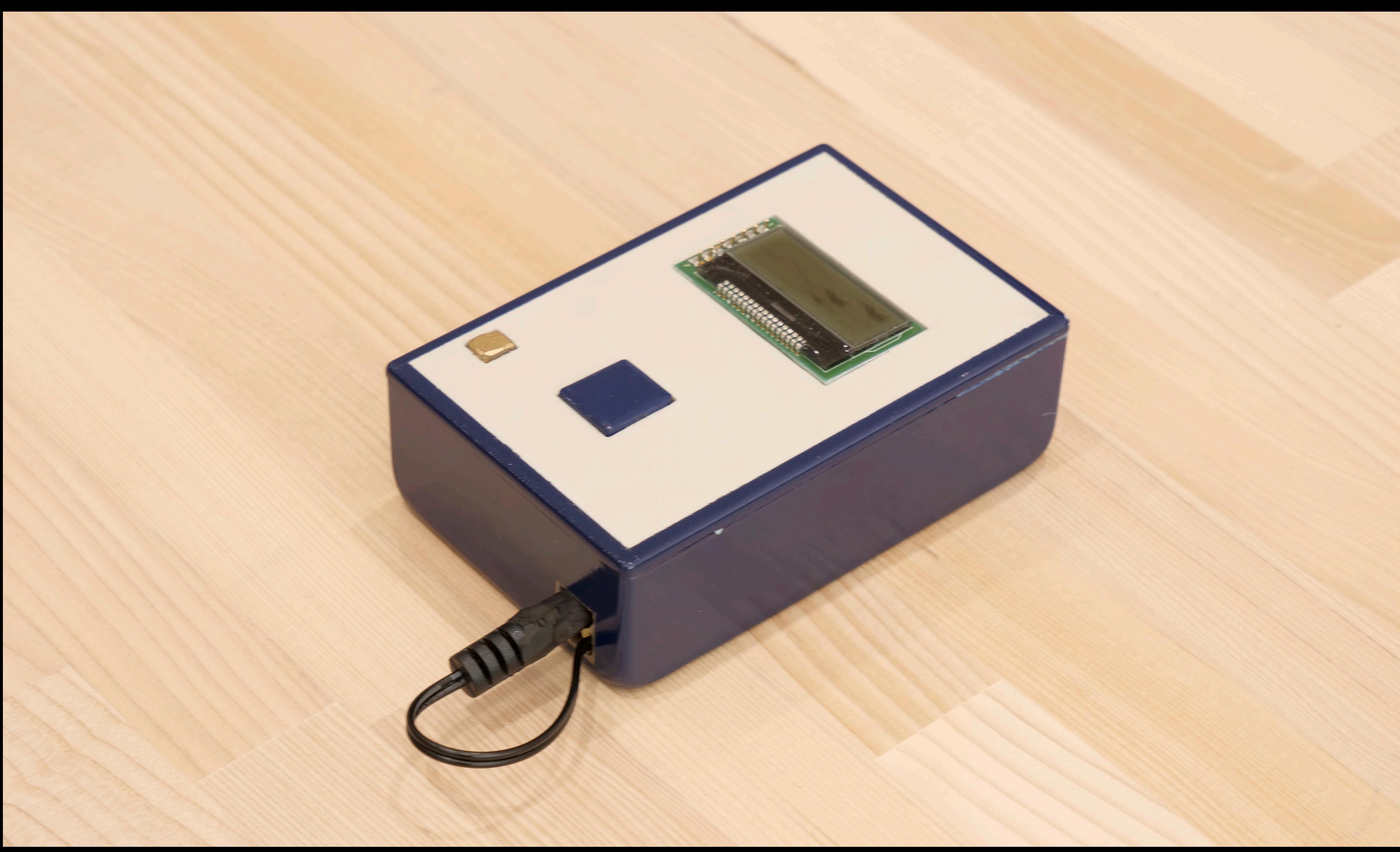

![](_page_51_Picture_0.jpeg)

![](_page_52_Picture_0.jpeg)

• 成績は出席点を30%、授業中に数回提示される小課題点を30%、最終課題点を40%

• 出席点は毎回授業の最後にGoogle Formでの感想、質問シートの提出をもってカウ ントする。必ず毎回その回でわからなかったことや気になっている内容について最

- として評価する。
- 低1つ質問してください!次の授業でフォローアップします。
- 
- **•** 課題を含めた授業関連のやりとりには全て**Classroom**を利用します!!

• あらゆる課題について、無条件で、未提出は0点、期限を過ぎての提出は減点する。

![](_page_52_Picture_9.jpeg)

![](_page_53_Picture_0.jpeg)

### • AMC演習室のコンピューターのデータはシャットダウンすると削除され、設

• データを保管しておきたい人は、ネットワーク上の "shared"の中のコードと デザインのフォルダに、自分の名前のフォルダを作成して保存してください。

- 定もリセットされます。
- 
- るのをお勧めします

• ただし、他の人からも見える&編集できてしまうので、USBメモリ等を持参す

- Google Formで履修アンケートを提出した中から抽選を行います。
- 

• Classroomで履修アンケートを配布するので、回答できたら今日の授業は終了

# **Image Credits**

• Clément Hélardot on Unsplash(<https://unsplash.com/ja/%E5%86%99%E7%9C%9F/95YRwf6CNw8>)

- 
- Alienware on Unsplash(https://unsplash.com/ja/%E5%86%99%E7%9C%9F/Bp3KmTZQlfw)
- 
- 
- •

• Daniel Korpai on Unsplash(<https://unsplash.com/ja/%E5%86%99%E7%9C%9F/HyTVmlxKVOA> )

Harrison Broadbent on Unsplash[\(https://unsplash.com/ja/%E5%86%99%E7%9C%9F/fZB51omnY\\_Y](https://unsplash.com/ja/%E5%86%99%E7%9C%9F/fZB51omnY_Y))